PONTIFICIA UNIVERSIDAD CATÓLICA DE VALPARAÍSO FACULTAD DE INGENIERÍA ESCUELA DE INGENIERÍA INFORMÁTICA

## **SISTEMA DE CONTROL DE VENTAS Y STOCK PARA MINIMARKET "FUTURO"**

## **MELISA KARINA ASTUDILLO FAVI SEBASTIÁN ANDRÉS ESPINOZA ARANDA**

INFORME FINAL DE PROYECTO PARA OPTAR AL TÍTULO PROFESIONAL DE INGENIERO DE EJECUCIÓN EN INFORMÁTICA

JULIO 2015

PONTIFICIA UNIVERSIDAD CATÓLICA DE VALPARAÍSO FACULTAD DE INGENIERÍA ESCUELA DE INGENIERÍA INFORMÁTICA

## **SISTEMA DE CONTROL DE VENTAS Y STOCK PARA MINIMARKET "FUTURO"**

## **MELISA KARINA ASTUDILLO FAVI SEBASTIÁN ANDRÉS ESPINOZA ARANDA**

Profesor Guía: **Iván Mercado Bermúdez.** 

Carrera: **Ingeniería de Ejecución en Informática**

JULIO 2015

## **Dedicatoria**

A Mamá y Papá, por siempre creer en mí y guiar mi Camino, todos mis triunfos son gracias a ustedes. A ti, por darme ánimo y motivarme cada vez Que sentía que mi mundo se venía abajo. Gracias por ser mis pilares y Ganas de seguir adelante. Con Amor. Melisa Karina Astudillo Favi.

## **Dedicatoria**

A mi familia por apoyarme en este trayecto, Por no dejar que me diera por vencido Sin ellos jamás hubiera llegado Hasta donde estoy ahora. Gracias por ser Mi familia. Los amo. Sebastián Andrés Espinoza Aranda.

# Índice

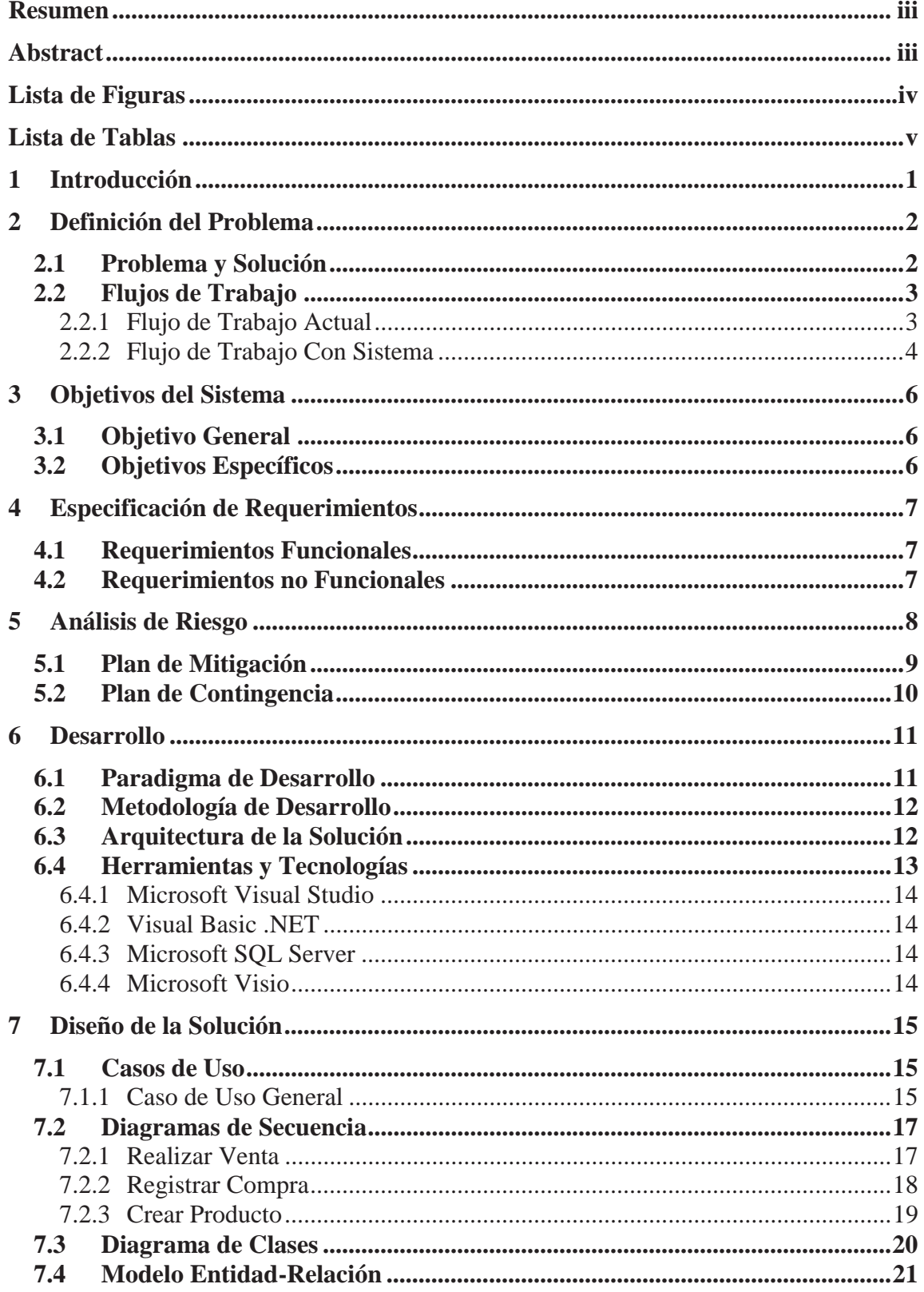

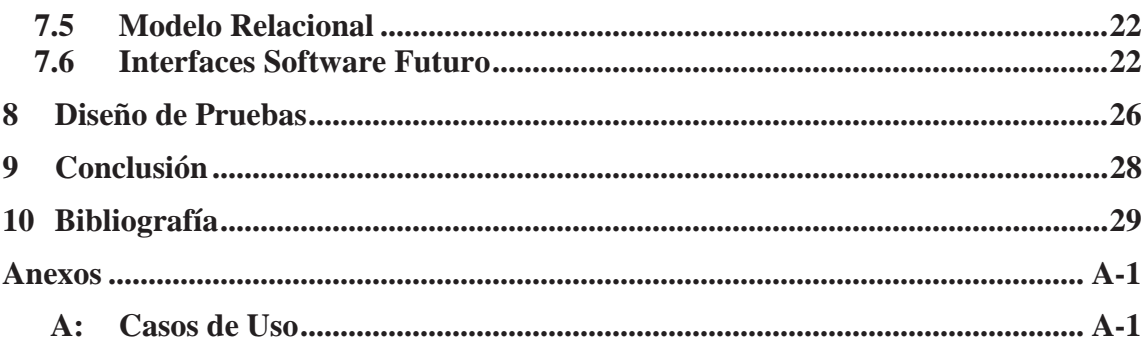

## **Resumen**

Debido a la reciente adquisición del minimarket "Futuro", por parte del padre de uno de los integrantes del grupo de trabajo, es que se requiere de un sistema para poder tener un registro de los movimientos realizados dentro del local, ya sea, compra y/o venta de productos. Lo anterior, es necesario para una buena administración, y generar un positivo desarrollo y crecimiento del negocio, de lo contrario se crea un descontrol, lo que puede provocar pérdidas importantes.

 Para cumplir con lo solicitado por el cliente, y llevar a cabo así el objetivo principal, la problemática fue abarcada desde su diseño. Por lo que, en el siguiente documento se dan a conocer el dilema existente, los requerimientos y funcionalidades que debe poseer el sistema y la solución planteada.

*Palabras Clave: Compra, venta, producto, sistema, desarrollo.* 

## **Abstract**

Due to the recently acquisiton of Minimarket "Futuro", by the father of one of the members of the working group, is required a system to have a register of the movements made in the store, be it, the buy and/or sell of products. The previous, is necessary to a good administration and generate a possitive development of the bussiness, on the opposite it creates a disarray which can cause important losses.

To achieve the request of the client and accomplish the main objective, the problem was cover from its design. Therefore, in the following document is given to know the existing problem, the requeriments and functionalities the system must have and the final solution.

*Key words: buy, sale, product, system, development.* 

# **Lista de Figuras**

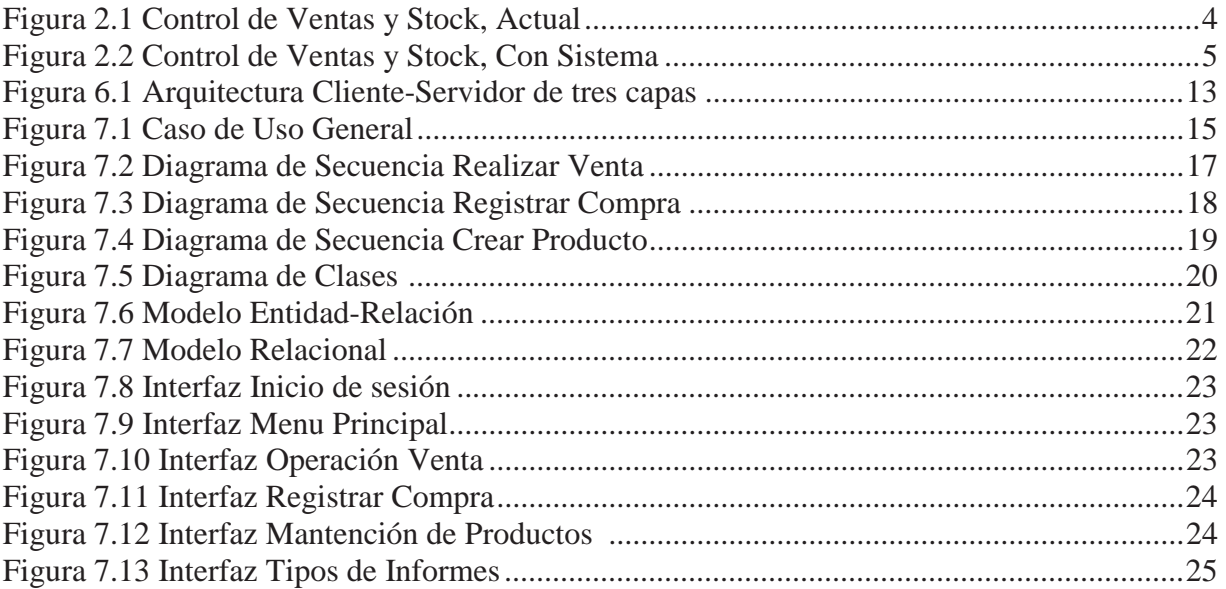

# Lista de Tablas

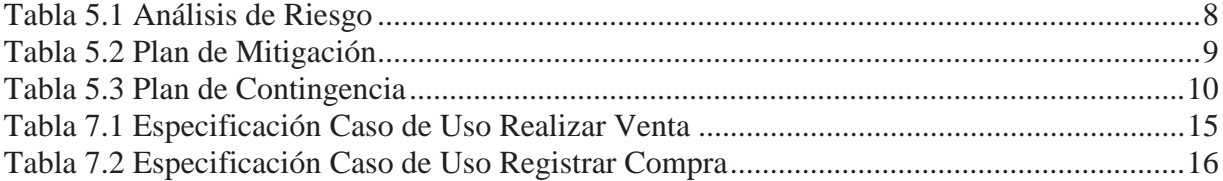

## **1 Introducción**

El dueño del minimarket "Futuro", al ser nuevo en el rubro del comercio, desconoce la gran importancia de implementar un control sistematizado del flujo de información de inventario o de las actividades relacionadas con actualizaciones o ajustes. Esto, usualmente genera como consecuencia, la tenencia inexacta de datos contables y financieros, pérdidas considerables en el ejercicio y una dinámica poco eficiente en lo relacionado a despacho y cadenas de suministros.

En todos los almacenes del tipo minimarket, es necesario llevar un eficiente control de inventario, de lo contrario se genera un notorio descontrol en la organización, lo cual puede ser aprovechado para robos sistemáticos del tipo "merma", lo que genera pérdidas considerables y a su vez causa un impacto negativo en el desarrollo y crecimiento de la empresa.

Si un micro-empresario no sabe con precisión lo que posee en almacenamiento, no puede saber qué es lo que debe ordenar. Si el balance de inventario es no perecedero, los elementos que hay en el punto de almacenamiento pueden quedar en residuos. Puesto que, en la mayoría de los casos el espacio de almacenamiento es un activo valioso, el uso de espacio de almacenamiento debe ser utilizado de manera eficiente.

En el siguiente informe, se pretende presentar al lector, el diseño de un sistema de información, basado en el control de ventas e inventario de un minimarket específico.

## **2 Definición del Problema**

#### **2.1 Problema y Solución**

El minimarket "Futuro", se encuentra ubicado en Avenida Gran Bretaña N°560, Playa Ancha, Valparaíso. Entre los productos que se venden, en este negocio, están: golosinas, abarrotes, congelados, bebidas gaseosas, helados, comida para mascotas, pan, etc.

El dueño del local, Don Gonzalo Astudillo Delgado, es quien atiende el negocio, el cual se encuentra abierto de lunes a sábado de 10:00 AM a 20.30 PM y los días domingos de 11.00 AM a 15:00 PM. El minimarket no posee empleados externos, el dueño a veces es ayudado por miembros de su familia, pero por distintas situaciones esto no es constante.

Esta persona además de preocuparse de la venta de productos, debe estar siempre pendiente de qué es lo que necesita comprar y esto no lo hace por stock exactamente sino por intuición, anotando en un cuaderno los pedidos que necesita hacer a cada proveedor (los cuales no son pocos), cada semana. Como si todo esto fuera poco, también va registrando, en un cuaderno, el monto de las ventas diarias (cada venta asociada a la boleta entregada al cliente), calculando así al final del día, sus ganancias. Al hacer esto, tiene conocimiento del dinero que ingresa, pero no así de los productos que vendió.

Por todo lo anterior, se cree que es necesario contar con un sistema de información o software que ordene y controle adecuadamente sus productos, es decir, automatizar las operaciones o registros con la finalidad de tener información real y actualizada, en el momento oportuno.

Como objetivo final, se pretende realizar un sistema de información específico, basado en el control de inventario del minimarket "Futuro". Para cumplir con esto, se desea comenzar abarcando la problemática desde su diseño, para lo cual se utilizaran herramientas, tales como: uml, diagramas de actividad, diagramas de secuencia, etc.

Curiosamente, la buena administración de inventario puede poner fin a situaciones como las previamente descritas, entre otras, así como asegurar un apropiado nivel de productividad y eficiencia. Se espera que gracias a la implantación y aplicación efectiva de métodos, que se pretenden desarrollar para cumplir con los requerimientos de la administración de ventas y stock, el dueño del minimarket "Futuro", con un nivel de esfuerzo humano relativamente menor, pueda mantener un seguimiento adecuado de las pérdidas y ganancias, que se reclamen a lo largo del tiempo.

### **2.2 Flujos de Trabajo**

#### **2.2.1 Flujo de Trabajo Actual**

El dueño del minimarket "Futuro", se preocupa de registrar en un cuaderno todos los movimientos diarios de su local, tales como, las ganancias e inversiones. Como es de saber, esta técnica es muy engorrosa y poco segura, ya que dicho cuaderno puede perderse o sufrir cualquier tipo de alteración, y con él se estropearían los datos que contiene pertenecientes al local.

El dueño también debería tener un claro conocimiento de los productos que se tienen en inventario, ya que de esta manera puede evitar "mermas", las cuales pueden generar pérdidas y afectar negativamente el crecimiento del local. Pero, es muy complicado estar contando los productos, diariamente o cada ciertos momentos, pues es una pérdida de tiempo, por lo que esta actividad no se realiza en el local y por lo tanto, no se puede saber con certeza si se vendieron todos los productos almacenados en inventario, o se ha sido víctima de algún tipo de robo, ya sea de parte de los clientes o de alguno de los vendedores.

Por otro lado, el propietario debe estar siempre alerta, para poder recordar que productos son los que le hacen falta y necesita comprar. Las compras se realizan semanalmente, y el local se abastece de alrededor 15 proveedores distintos, por lo que hay veces en que el dueño olvida algunos productos o compra otros que quizás no eran tan necesarios.

En la figura 2.1, se muestra la forma en que, actualmente, se administran los movimientos de dinero y de los productos que se encuentran en inventario, en el minimarket en cuestión.

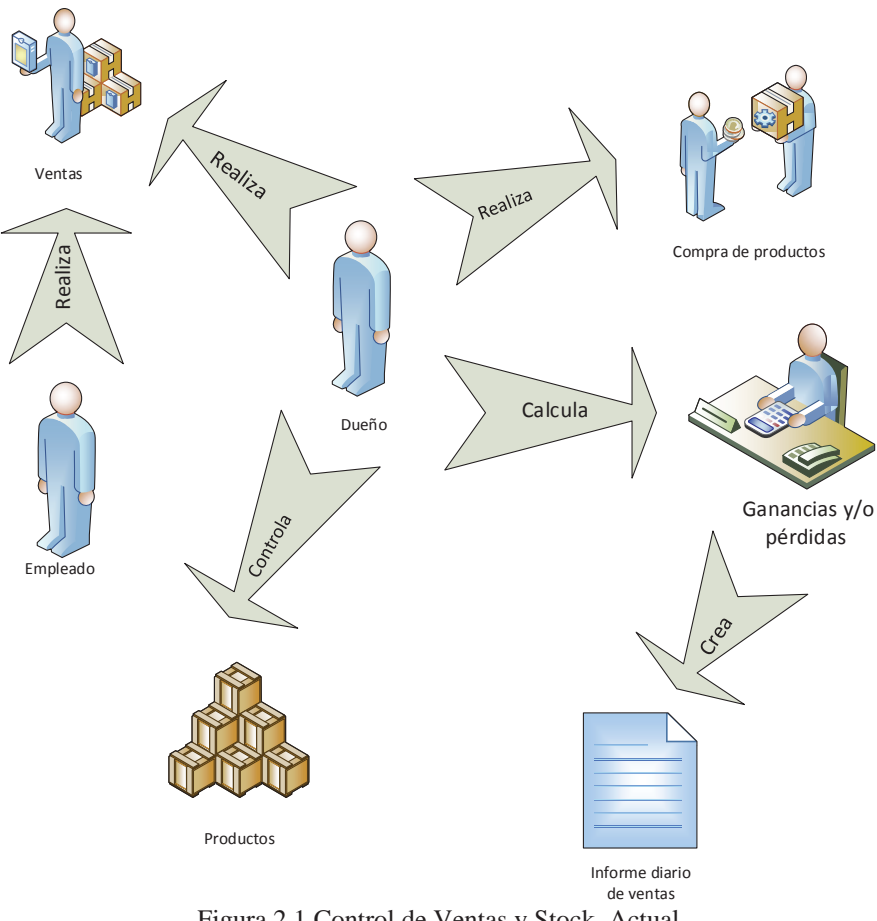

Figura 2.1 Control de Ventas y Stock, Actual.

#### **2.2.2 Flujo de Trabajo Con Sistema**

Como se puede apreciar en la Figura 2.1, el dueño del local, debe efectuar bastantes tareas, lo que puede traer como consecuencia una mala administración del negocio y con ello un lento crecimiento en el rubro. El sistema a desarrollar, permitirá al usuario realizar las ventas de una forma más cómoda, ya que controlará por si solo el stock de los productos que se vayan registrando en cada venta, además podrá registrar las compras realizadas a sus proveedores. Gracias a esto el sistema podrá entregar al usuario información respecto a los stocks de los productos facilitando la decisión de que productos comprar.

También podrá generar documentos con los datos de las ventas, compras (devoluciones dentro del informe de compras) y consumo interno tanto diarias como mensuales (consumo interno será solo mensual).

 En la figura 2.2, se presenta la forma en que se administrarán todos los movimientos de dinero e inventario realizados en el local, con el sistema a desarrollar.

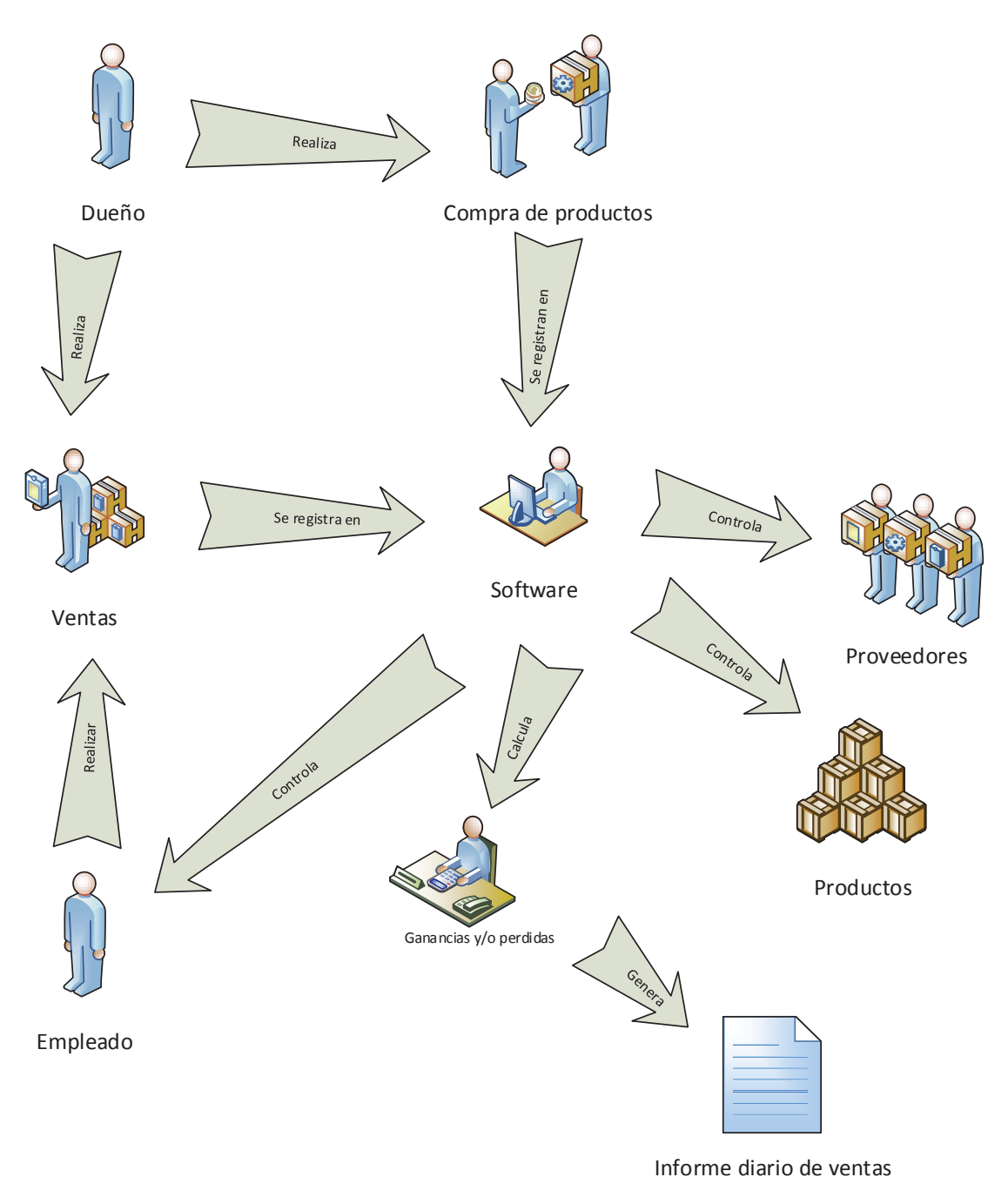

Figura 2.2 Control de Ventas y Stock, Con Sistema.

## **3 Objetivos del Sistema**

## **3.1 Objetivo General**

Se pretende desarrollar un sistema para el control de ventas y stock del Minimarket "Futuro".

## **3.2 Objetivos Específicos**

- x Obtener conocimiento sobre minimarket "Futuro", respecto a su organización, tipos de productos, empleados y proveedores asociados.
- x Implementar un módulo de ventas con ayuda de la información obtenida, para facilitar el manejo del minimarket al dueño.
- x Verificar junto al cliente que el sistema abarque y cumpla con los requerimientos especificados.

## **4 Especificación de Requerimientos**

Dentro de los requerimientos se pueden identificar dos tipos. Están aquellos que son generales y los que son específicos, para poder tenerlos claros a continuación, se detallará cada uno de ellos.

## **4.1 Requerimientos Funcionales**

El sistema tendrá que contar con las siguientes características:

- x Deberá manejar productos con diferentes unidades de medida (Kilo, Litro y unidad) y con distinto impuesto.
- x Deberá controlar el stock de productos (mínimo y un máximo para cada producto).
- x Permitirá el ingreso de facturas o boletas de compra.
- Calculará las utilidades y el vuelto.
- Tendrá que controlar otras transacciones (mermas, devoluciones y/o consumo interno).
- x Deberá ser accesible a través de un usuario y contraseña.
- Registrará la venta de cada vendedor.
- x Permitirá la creación, modificación y/o eliminación de productos, familia de productos, operadores (vendedores) y proveedores.
- x Generará informe de detección de compra según el stock mínimo definido para cada producto.
- Deberá chequear la cantidad de productos que hay en stock.
- x Permitirá la creación de informes diarios y mensuales relacionados con las ventas y compras.

## **4.2 Requerimientos no Funcionales**

- x Interfaz del sistema debe ser simple, intuitiva, fácil de usar y aprender.
- x Permitir el ingreso de productos al sistema, a través de un lector de código de barras.
- Estabilidad del sistema.
- x El software tiene que ser escalable, para así poder adaptarse y mejorar a través del tiempo.
- x Las plataformas a utilizar serán Windows 7 y Windows 8.
- x El lenguaje de programación a utilizar será Visual Basic .NET.

## **5 Análisis de Riesgo**

Durante el proceso de desarrollo de un software es normal que se puedan presentar inconvenientes al momento de llevar a cabo las actividades correspondientes. Como medida para reducir la aparición simultánea de éstos peligros, es que el grupo de trabajo elabora un análisis de posibles riesgos que pudiesen presentarse durante el diseño de la solución propuesta.

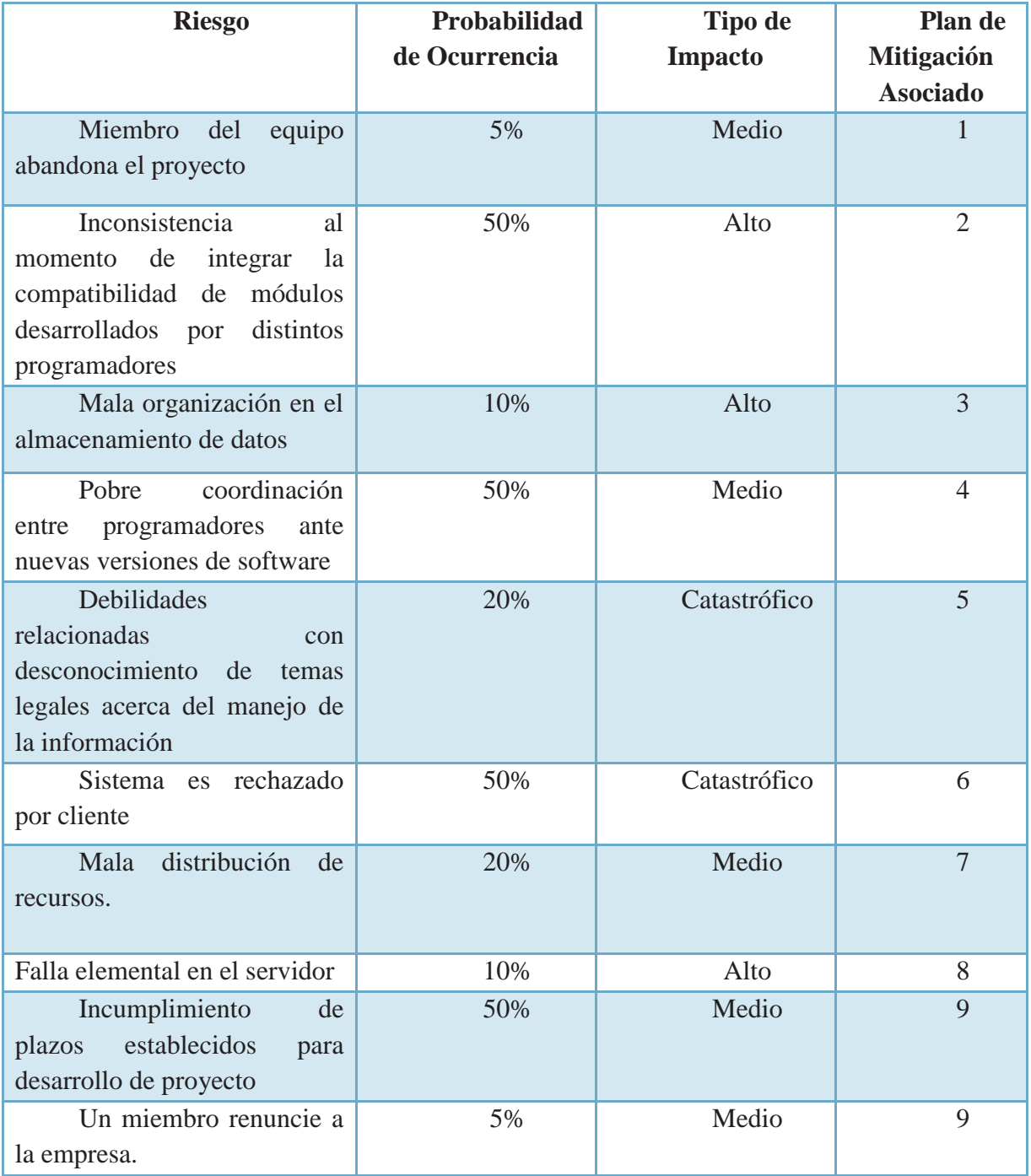

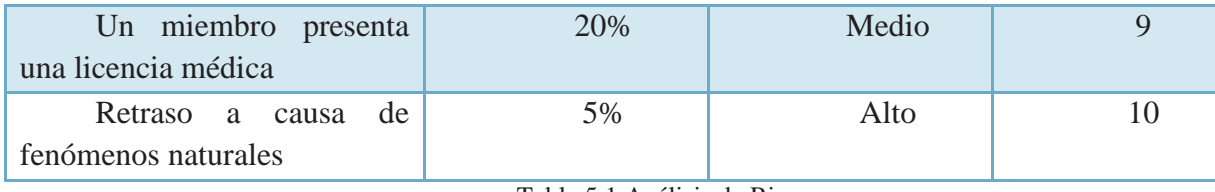

Tabla 5.1 Análisis de Riesgos

## **5.1 Plan de Mitigación**

Consisten en medidas que el equipo de trabajo adoptará, para evitar la aparición de riesgos como los anteriormente identificados.

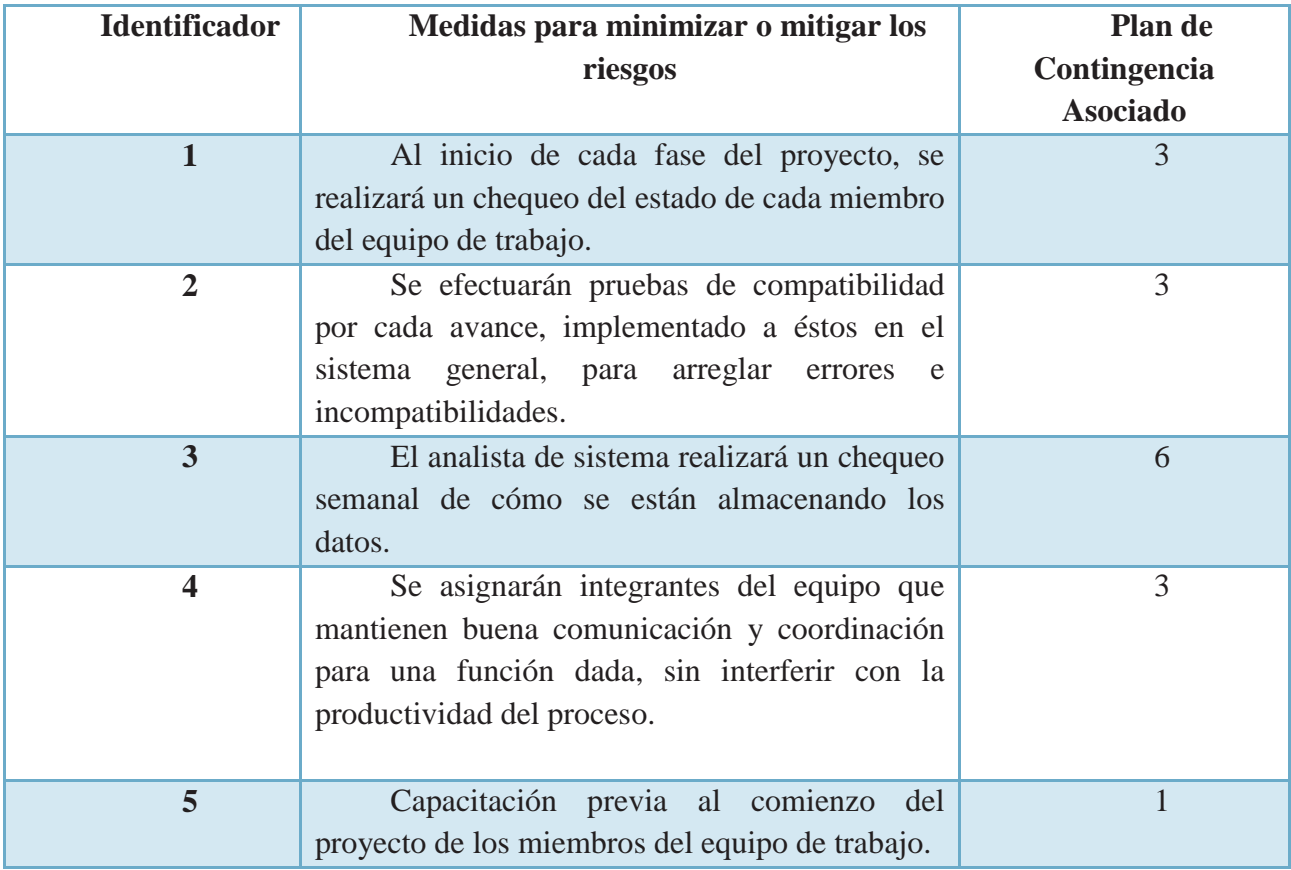

Tabla 5.2 Plan de Mitigación

## **5.2 Plan de Contingencia**

Consisten en una serie de definiciones acerca de qué acciones realizará la micro-empresa cuando ya se haya producido uno de los riesgos descritos en la tabla de análisis anterior

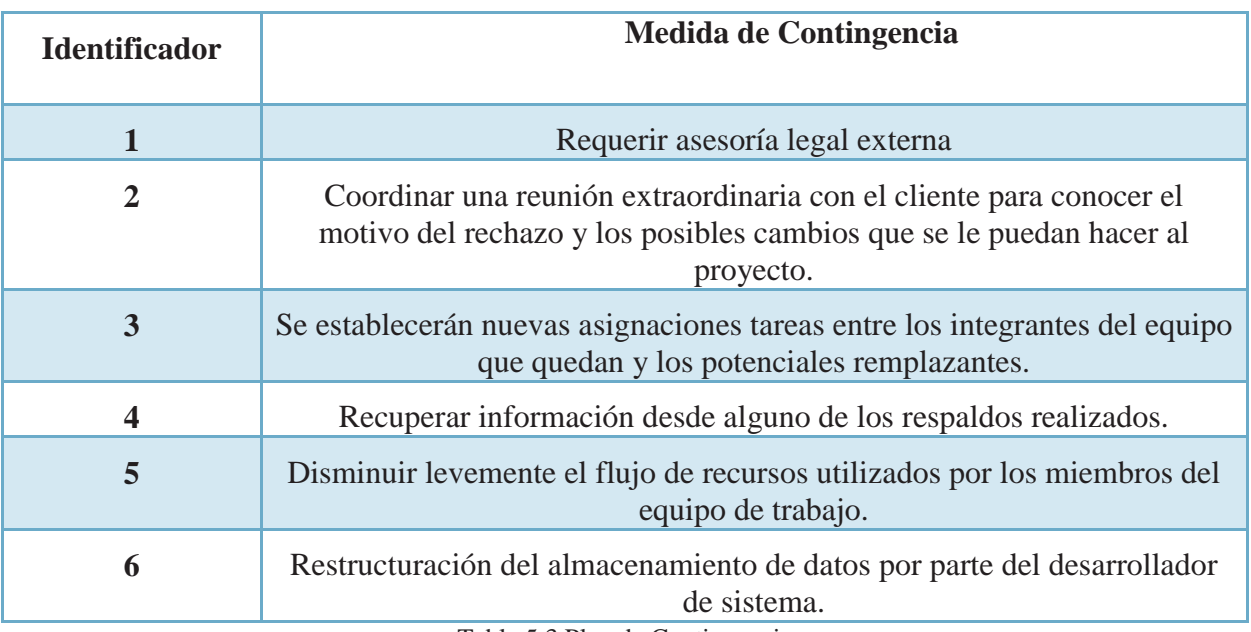

Tabla 5.3 Plan de Contingencia

## **6 Desarrollo**

 A continuación se detallarán todos los aspectos tomados en cuenta tanto antes de comenzar a desarrollar el software como durante el período de avance de éste.

### **6.1 Paradigma de Desarrollo**

El método de desarrollo que será utilizado en el sistema, es el Modelo Iterativo Enfocado al Desarrollo Incremental. La razón por la cual se ha optado trabajar con este método es que, de la unión del ciclo de vida iterativo y el incremental al final de cada iteración da como resultado requisitos terminados y con ello una interpretación mucho más estable del sistema, con más cualidades, minimizando el número de errores que se producen en el desarrollo y aumentando la calidad, agregando además nuevas funcionalidades respecto a las versiones anteriores.

 Algunos beneficios que éste modelo puede brindar con respecto al cliente, es que éste puede dar comienzo al proyecto con requisitos de alto nivel, de manera que se vayan mejorando en siguientes iteraciones. Sólo es necesario conocer con más detalle los requisitos de las primeras iteraciones, los que más valor aportan. El cliente puede obtener resultados importantes desde las primeras iteraciones y como máximo puede perder los recursos dedicados a solo una iteración, no los de todo el proyecto.

Para el equipo de trabajo, este modelo, permite mitigar desde el inicio los posibles riesgos del proyecto. Al tener conocimiento de estos riesgos, es posible iniciar su mitigación de manera anticipada. Al finalizar cada iteración, el equipo decidirá cómo enriquecer el trabajo en proceso, con respecto a la experiencia obtenida. De esta manera, es posible planificar los cambios necesarios para aumentar la productividad y calidad desde las primeras iteraciones.

A continuación, se dan a conocer los incrementos e iteraciones realizadas a lo largo del desarrollo del sistema.

- Primer Incremento: Se crearon las tablas que se utilizaran en la Base de Datos, y a su vez las funciones mantenedoras, las cuales permiten guardar y cargar datos del software a la Base de Datos, en conjunto con sus respectivas interfaces.
- · Primera Iteración: Se corrigieron errores en relación con las tablas de venta y compra, debido a un problema de redundancia. Además se mejoró la mantención de productos respecto a los productos sin código de barra.
- Segundo Incremento: Se desarrollaron las funciones principales del software, las cuales vienen siendo la de venta y compra, junto a sus respectivas interfaces.
- x Segunda Iteración: Se realizaron cambios en las interfaces de compra y venta respecto a su tamaño y a su vez se mejoró el manejo del stock al permitir cifras negativas.
- Tercer Incremento: Se crearon las funciones de respaldo y documentación del software, este último se refiere a los informes de venta, compra y consumo interno, además implementó un gráfico que permite al usuario comparar el mes actual con el anterior (ya sea venta, compra o consumo interno), todo esto en conjuntos a sus respectivas interfaces.
- Tercera Iteración: Se mejoraron las funciones de documentación añadiendo stock mínimo y stock actual a la lista de informes que se pueden generar, además se corrigió un error respecto a los gráficos debido a que se repetían algunos productos y se mejora la comparación de meses cambiándolo por un histórico (en vez del mes anterior).

### **6.2 Metodología de Desarrollo**

La metodología a utilizar será Orientada a Objetos, ya que además de ser cómoda para el grupo de trabajo, también brinda beneficios, de los que se pueden destacar, una mayor flexibilidad a la hora de querer realizar algún tipo de modificación o mantenimiento al software, el código puede ser reutilizado y con esto se incrementa la productividad, se puede crear un sistema más sencillo para los usuarios (los datos innecesarios están ocultos) y facilita el trabajo en equipo.

### **6.3 Arquitectura de la Solución**

Se cree que la arquitectura física que se adecúa de mejor manera al sistema a desarrollar, es la Arquitectura Cliente-Servidor de tres capas, debido a que permite separar de mejor manera, la forma en la que se mostrará el sistema. También como ventaja de ésta arquitectura, está la corrección de errores o cambios, ya que si falla o se desea cambiar alguna parte del sistema, sólo hay que dirigirse a la capa en la cual pertenece el cambio o fallo y se modifica ese nivel sin entrar a ver el código completo.

Esta arquitectura se divide en tres capas, las cuales son: Presentación, Procesamiento o Negocio y Administración de Datos o Base de Datos. Cada capa solamente tiene relación con la siguiente. A continuación, se explicitarán las diferentes capas y como están organizadas:

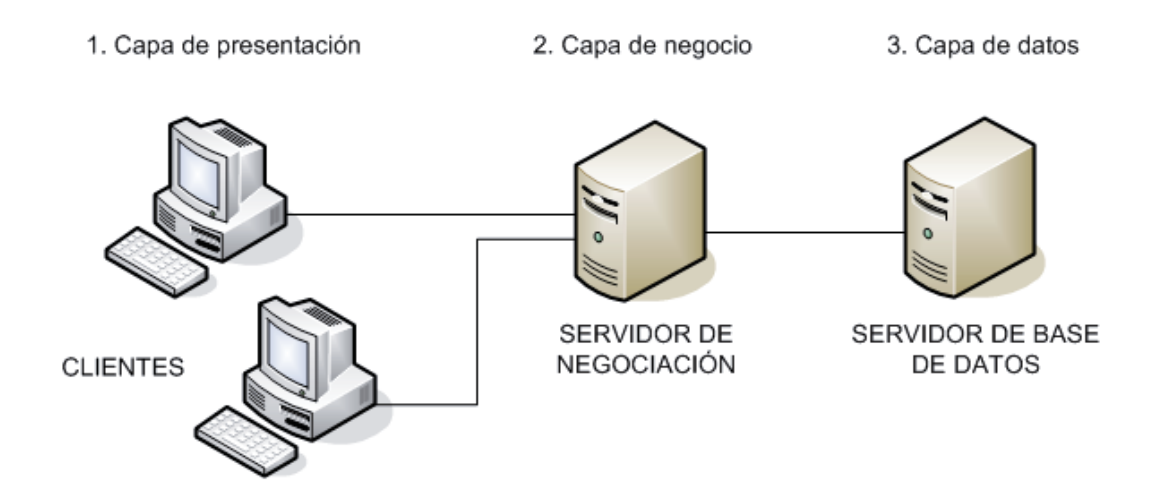

Figura 6.1 Arquitectura Cliente-Servidor de tres Capas.

- Capa de Presentación: Es la que se encarga de que el sistema interactúe con el usuario y viceversa, muestra el sistema al usuario, le presenta la información y obtiene la información del usuario en un mínimo de proceso. También es conocida como interfaz gráfica y debe ser amigable, fácil de entender y de utilizar para el usuario. Ésta sólo trabaja con la capa de Procesamiento.
- x Capa de Negocio: Será la capa que contiene los procesos a realizar con la información recibida desde la capa de presentación, se reciben las peticiones que el usuario ha realizado, se procesa la información y se envían las respuestas después de realizar el proceso. Esta capa se comunica con la capa de presentación, para recibir las peticiones y otorgarle las respuestas, también interactúa con la capa de acceso de datos, para almacenar o recuperar la información que se encuentra en la base de datos.
- Capa de Datos: En esta capa es donde residen los datos del sistema y de los usuarios. Está compuesta por uno o más gestores de bases de datos, los cuales se encargan del almacenamiento de datos. Su principal función es la de almacenar y retornar datos a la capa de negocio.

## **6.4 Herramientas y Tecnologías**

Para el desarrollo del sistema que se construirá, es necesario el uso de distintas herramientas, para así permitir y facilitar la creación de distintas funcionalidades del software que se realizaran a lo largo del proyecto.

#### **6.4.1 Microsoft Visual Studio**

Microsoft Visual Studio es un entorno de desarrollo integrado, para sistemas operativos Windows. Soporta múltiples lenguajes de programación y proporciona todo lo necesario a los desarrolladores para poder crear aplicaciones, sitios y aplicaciones web, así como servicios web en cualquier entorno que soporte la plataforma .NET.

#### **6.4.2 Visual Basic .NET**

Visual Basic .NET (VB.NET) es un lenguaje de programación orientado a objetos que se puede considerar una evolución de Visual Basic implementada sobre el framework .NET. Su introducción resultó muy controvertida, ya que debido a cambios significativos en el lenguaje VB.NET no es compatible hacia atrás con Visual Basic, pero el manejo de las instrucciones es similar a versiones anteriores de Visual Basic, facilitando así el desarrollo de aplicaciones más avanzadas con herramientas modernas.

Actualmente es un lenguaje de programación bastante popular entre los desarrolladores de software, ya que brinda un completo número de características para hacer que el desarrollo de aplicaciones sea realmente rápido y simple.

#### **6.4.3 Microsoft SQL Server**

Microsoft SQL Server, es un sistema para la gestión de bases de datos creado por Microsoft, basado en el modelo relacional. El lenguaje de desarrollo utilizado es Transact-SQL, una implementación del estándar ANSI del lenguaje SQL, el cual es utilizado para manipular y recuperar datos, crear tablas y definir relaciones entre ellas, lo que lo hace capaz de poner a disposición de muchos usuarios grandes cantidades de datos de manera simultánea.

#### **6.4.4 Microsoft Visio**

Microsoft Visio es un software de dibujo vectorial para Microsoft Windows. Las herramientas que lo componen permiten realizar diagramas de oficinas, bases de datos, flujo de programas, UML, y más, que permiten iniciar al usuario en los lenguajes de programación. Como resultado de esto los desarrolladores de software pueden entenderse mejor con sus clientes.

## **7 Diseño de la Solución**

#### **7.1 Casos de Uso**

Un caso de uso es una secuencia de transacciones, desarrollada por un sistema en respuesta a un evento que inicia un actor sobre el propio sistema. Este tipo de diagramas, sirven para especificar la funcionalidad y el comportamiento de un sistema mediante su interacción con los usuarios y/u otros sistemas.

#### **7.1.1 Caso de Uso General**

En el caso de uso general se muestran las acciones que pueden llevar a cabo los usuarios registrados en el sistema. Cabe destacar, que el administrador posee más funcionalidades que un usuario común.

 El resto de los casos de uso y sus respectivas especificaciones, pueden ser consultados en Anexo A.

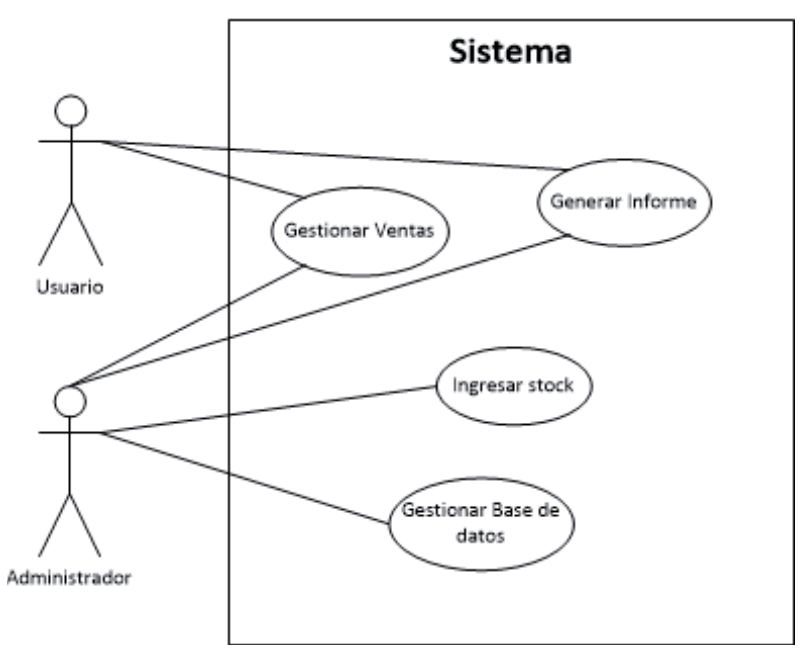

Figura 7.1 Caso de Uso General

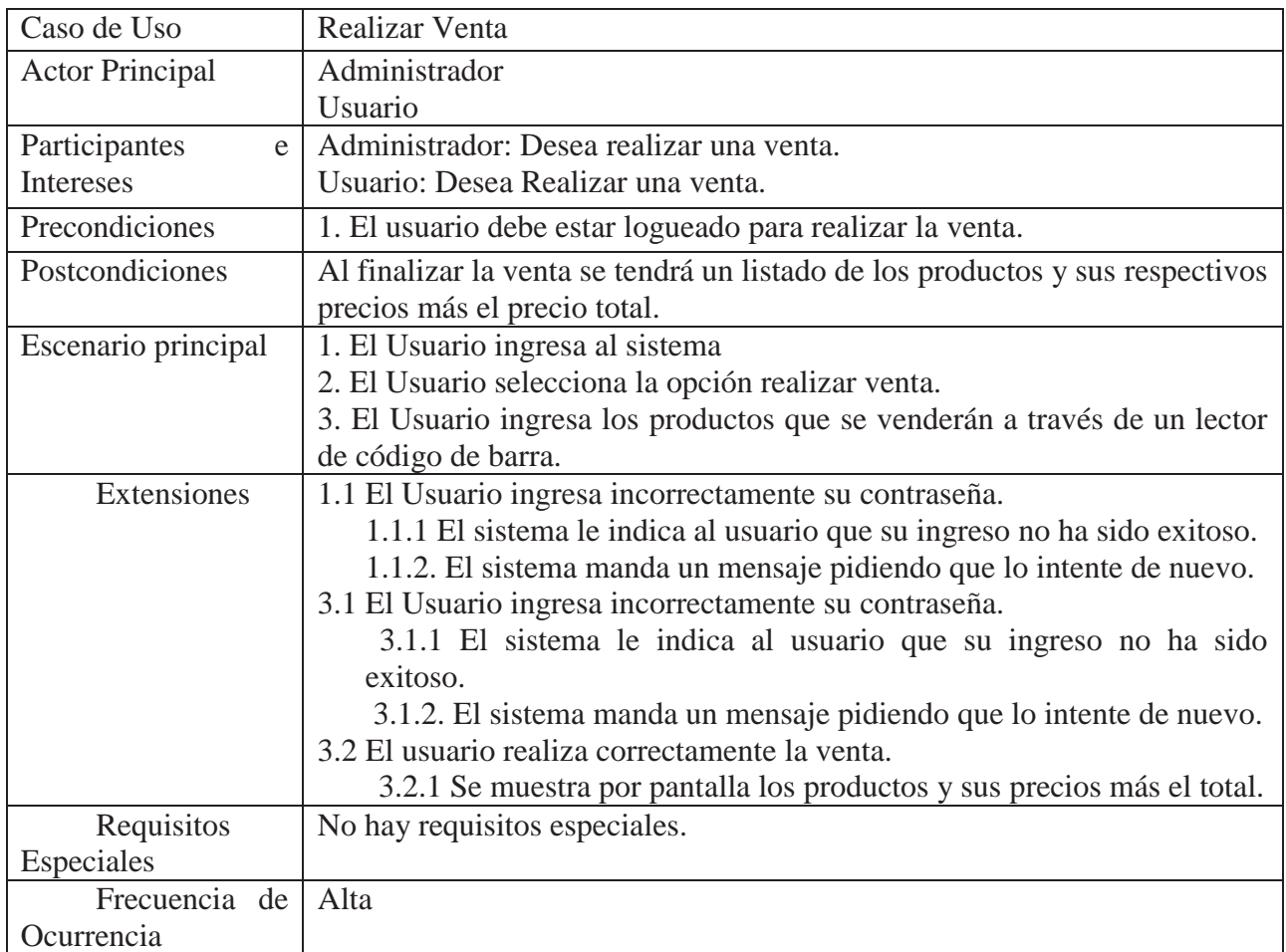

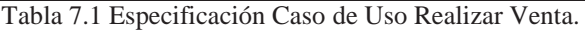

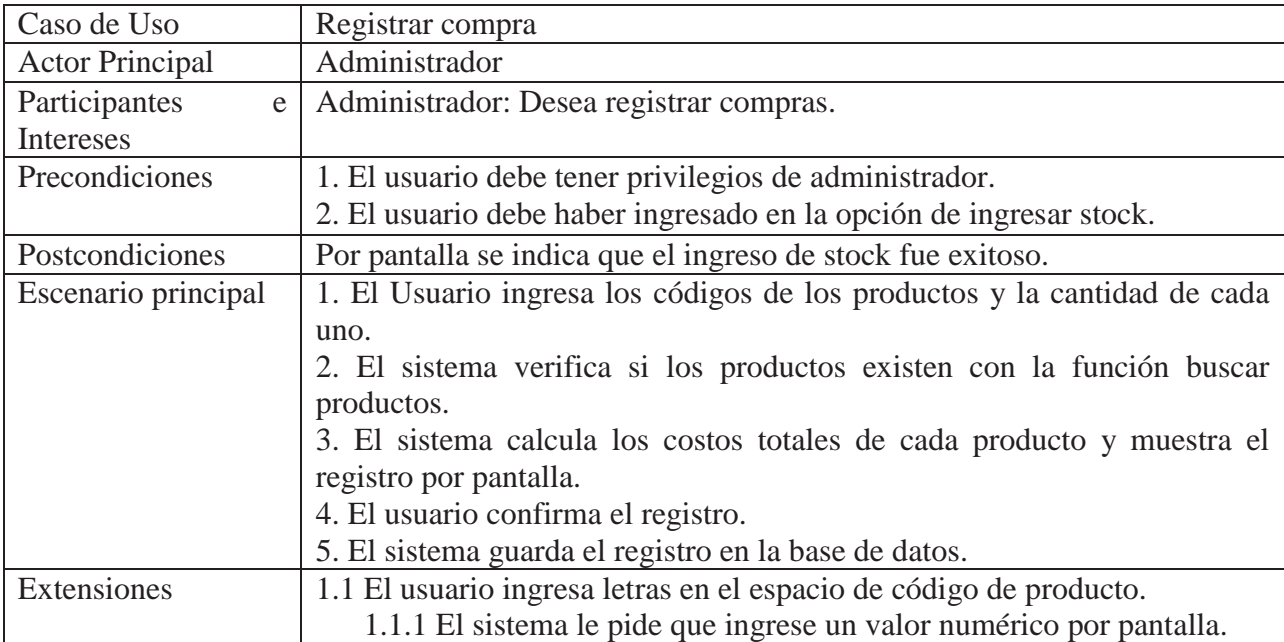

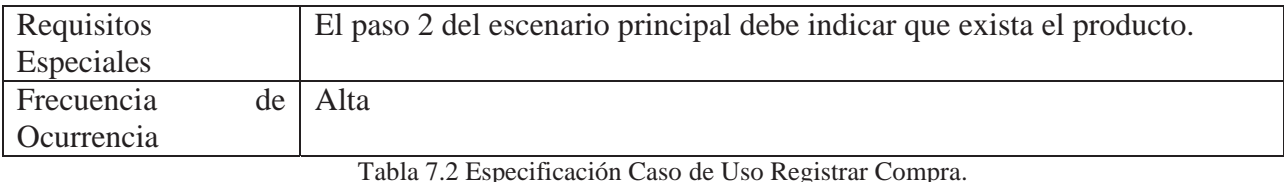

## **7.1 Diagramas de Secuencia**

### **7.1.1 Realizar Venta**

Para llevar a cabo la venta de algún producto, el usuario (vendedor) deberá escanear su código de barra, éste se agrega a un listado, se busca el producto, se confirma su existencia, se genera un listado de todos los productos a vender y se muestran los datos al usuario. Luego éste confirma la venta, incluyendo con cuanto dinero le cancelan. El sistema calcula el total de la venta y entrega la información a través de la interfaz. Se actualiza el stock de los productos recién vendidos, se confirma la operación realizada y finalmente se entrega al usuario, el vuelto que deberá entregar al cliente, junto con esto se genera un informe de la venta recién realizada.

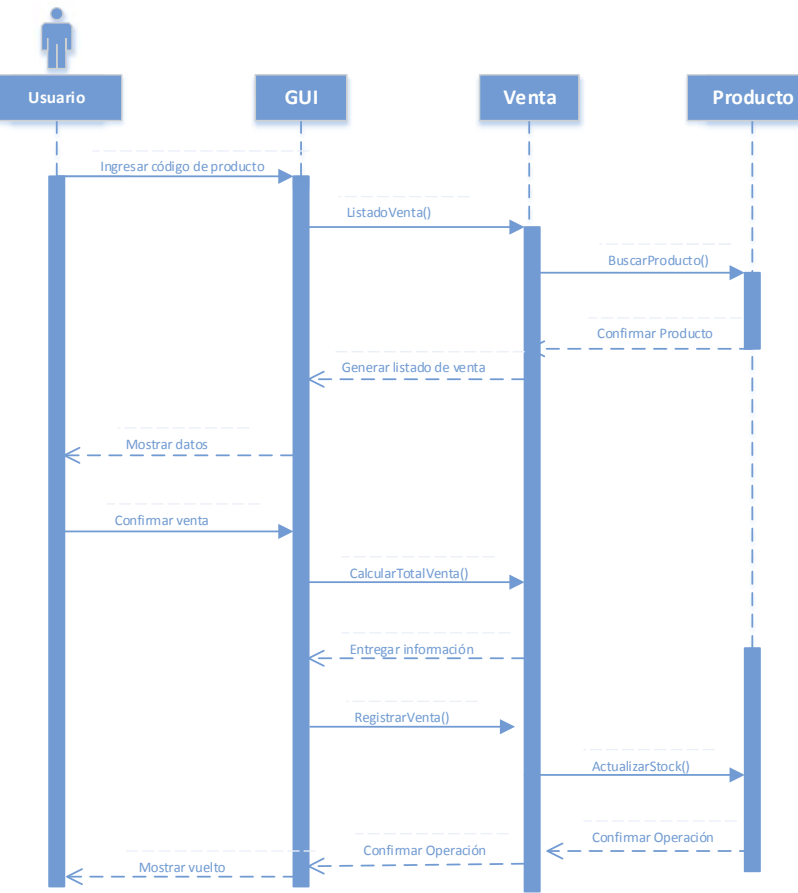

Figura 7.2 Diagrama de Secuencia Realizar Venta.

### **7.1.2 Registrar Compra**

El administrador del minimarket "Futuro", es el único que puede registrar una compra. Cabe destacar que al registrar una compra, se deberá realizar sólo por un producto a la vez, no se genera un listado, a diferencia de la venta, si no que se registra la compra de un producto y se procede con el registro de otro. Para lo anterior, se tiene que escanear el código de barra del producto e ingresar manualmente la cantidad a comprar de éste. Se registra la compra, la que calcula automáticamente el total de ésta. Se busca que el producto exista y se corrobora, luego se busca el proveedor y se confirma su existencia. Se actualiza el stock del producto comprado, se comprueba la operación. Se entrega la información a traves de la interfaz y a su vez ésta se la muestra al administrador, quien visualiza el total de la compra.

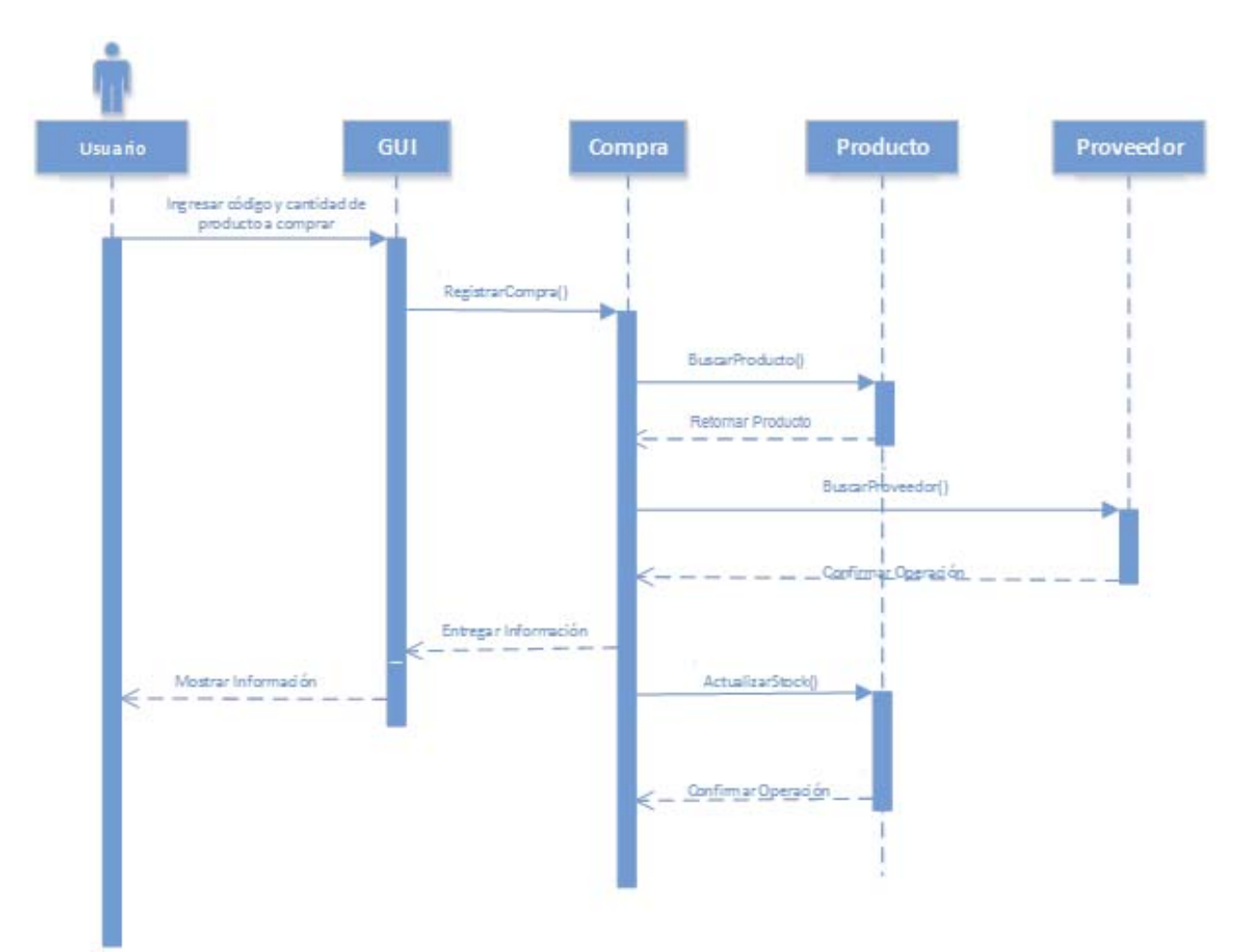

Figura 7.3 Diagrama de Secuencia Registrar Compra.

#### **7.1.3 Crear Producto**

Para crear un producto el administrador, deberá ingresar el código de barra del producto, éste se busca para confirmar que no existe. Luego, se ingresan los datos del producto: una breve descripción, costo bruto, márgen, precio de venta y su medida. Se reciben estos datos y se seleciona de una lista el proveedor al que está ligado el producto, se confirma la operación, se selecciona familia a la que pertenece y a su vez se comprueba la operación, posteriormente se selecciona el impuesto que posee y al igual que las anteriores se ratifica la operación realizada. Finalmente se guarda el producto creado y se muestra un mensaje de éxito al admistrador.

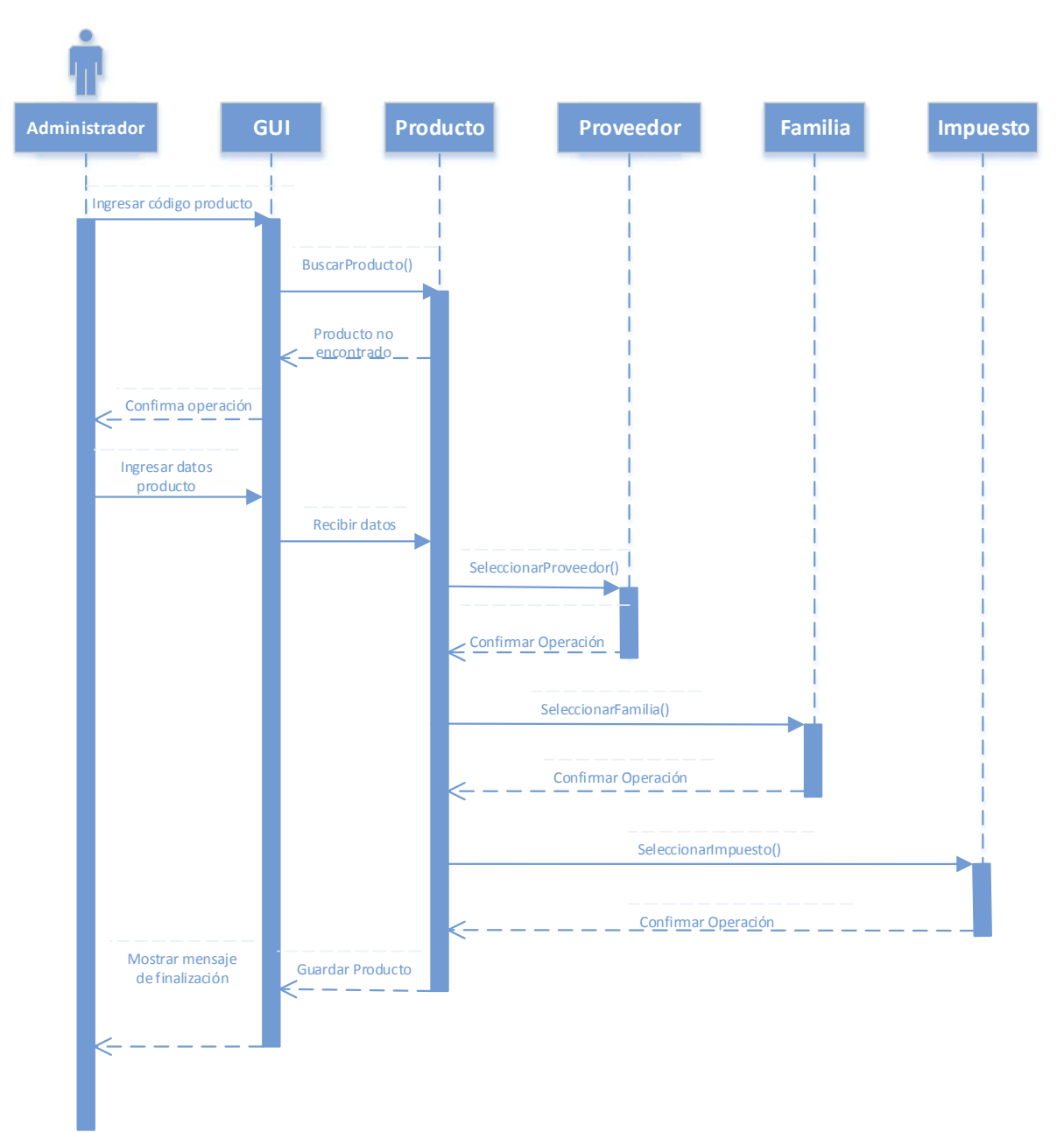

Figura 7.4 Diagrama de Secuencia Crear Producto.

### **7.2 Diagrama de Clases**

Un diagrama de clases, permite mostrar las clases del sistema y sus interrelaciones. Éstos sirven tanto para mostrar lo que el sistema puede hacer (análisis), como para mostrar como puede ser construido (diseño). A continuación, se visualiza el diagrama de clases que representa el sistema a desarrollar, para el minimarket "Futuro".

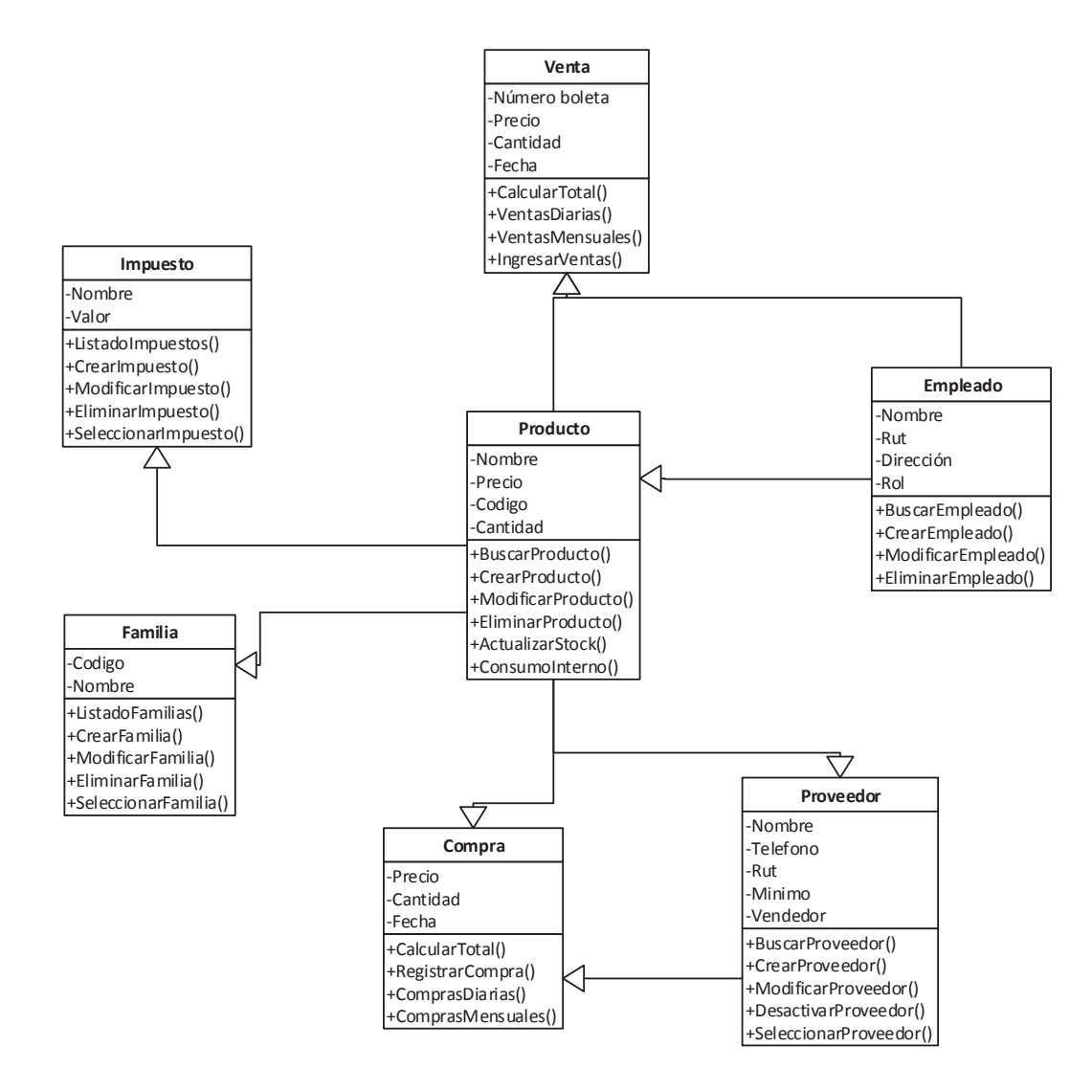

Figura 7.5 Diagrama de Clases.

### **7.3 Modelo Entidad Relación**

Un diagrama o modelo entidad-relación es una herramienta para el modelado de datos, que permite representar las entidades relevantes de un sistema de información, así como sus interrelaciones y propiedades. A continuación, se mostrará el modelo entidad-relación que refleja el sistema del minimarket "Futuro".

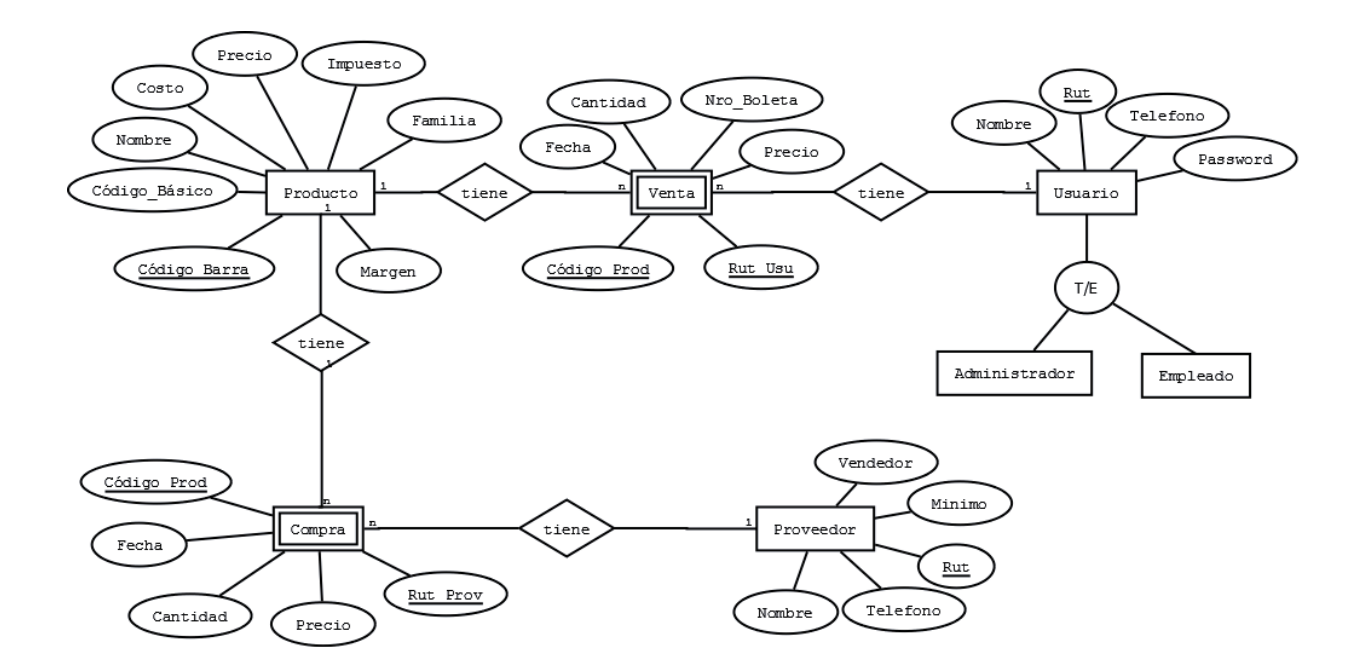

Figura 7.6 Modelo Entidad Relación.

### **7.4 Modelo Relacional**

En este tipo de modelo, todos los datos son almacenados en relaciones y como cada relación es un conjunto de datos, carece de orden en el que éstos se almacenen. Esto tiene la considerable ventaja de que es más fácil de comprender y de utilizar por un usuario no experto. La información puede ser recuperada o almacenada por medio de consultas que ofrecen una amplia flexibilidad y poder para administrar la información. El modelo Relacional a continuación Refleja las relaciones entre los datos del negocio "Futuro".

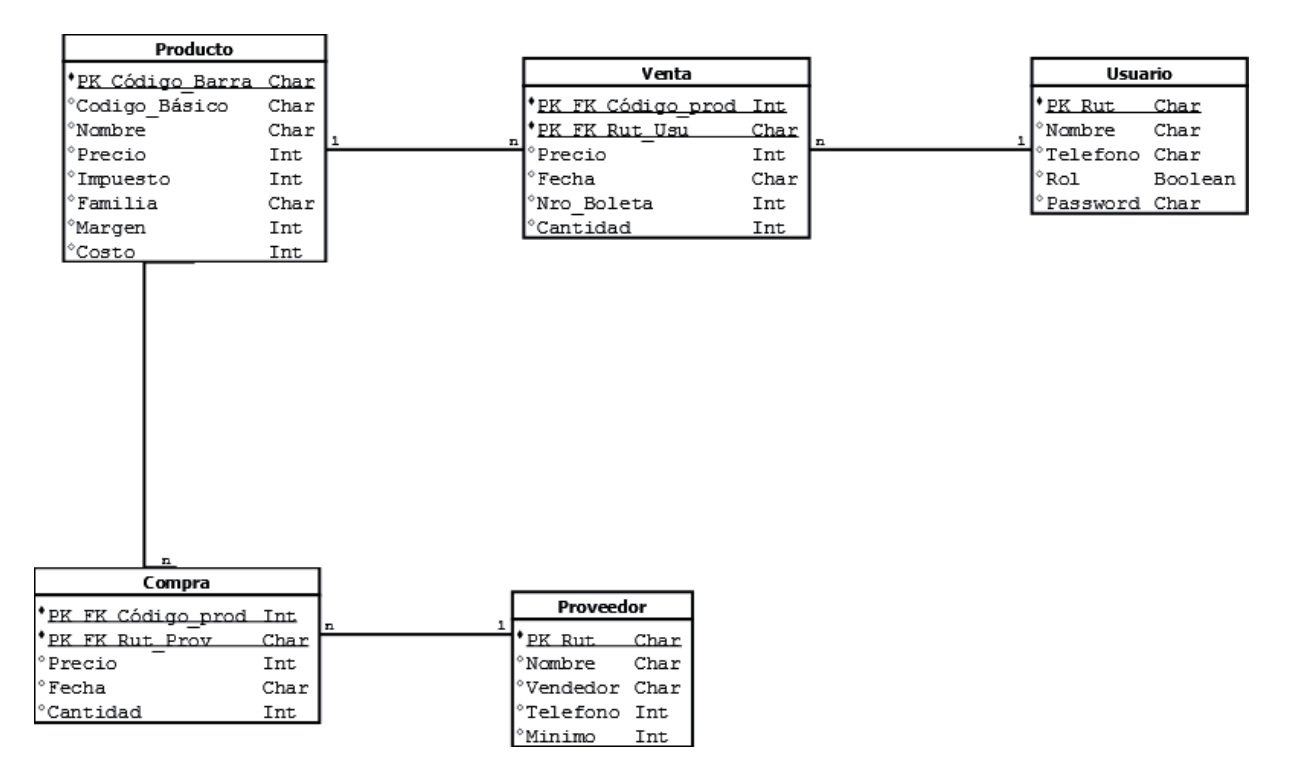

Figura 7.7 Modelo Relacional.

## **7.5 Interfaces Software Futuro**

A continuacion se muestra como luce el sistema, el cual fue diseñado con interfaces simples e intuitivas.

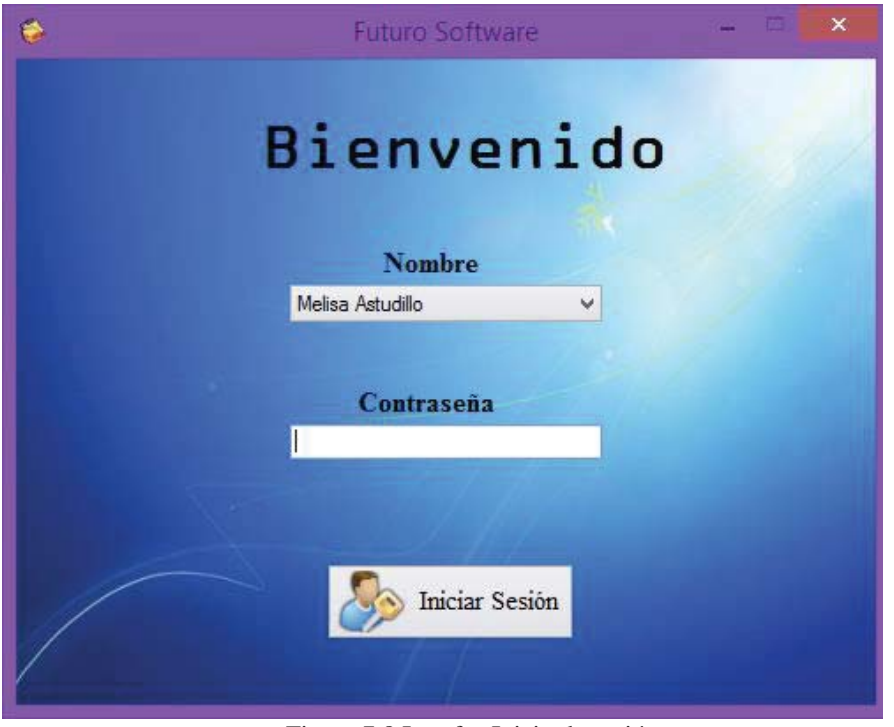

Figura 7.8 Interfaz Inicio de sesión.

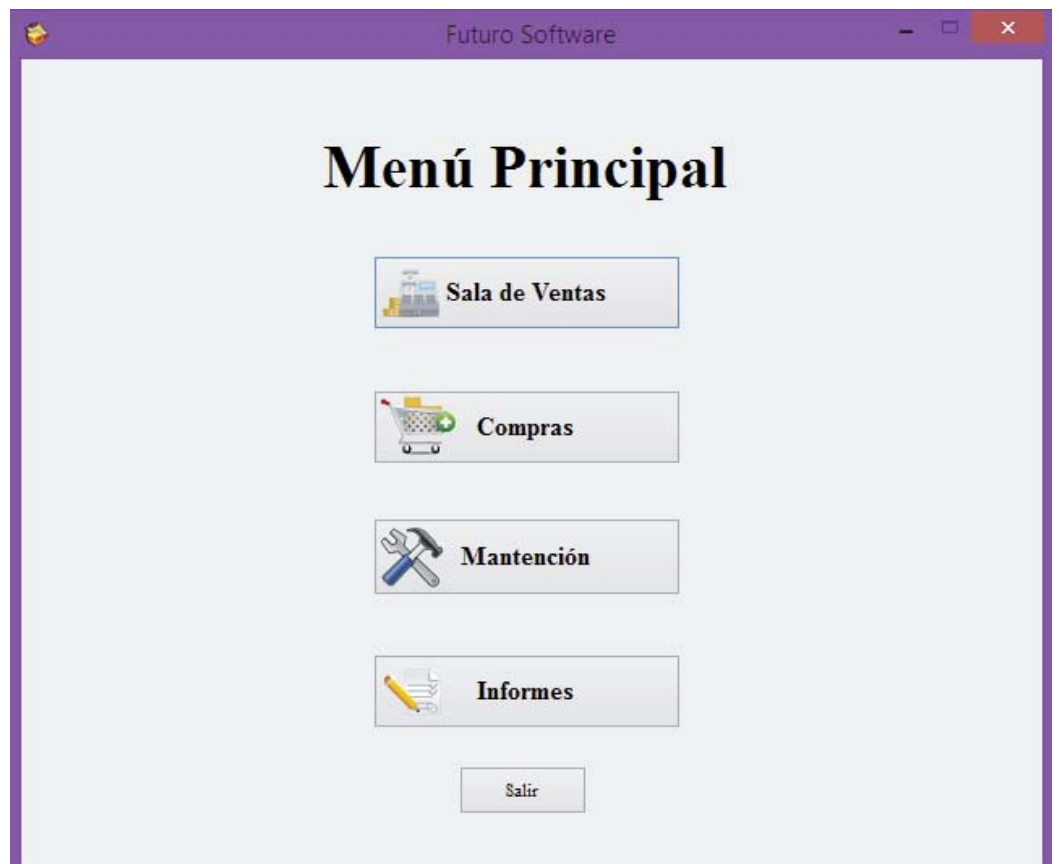

Figura 7.9 Interfaz Menú Principal.

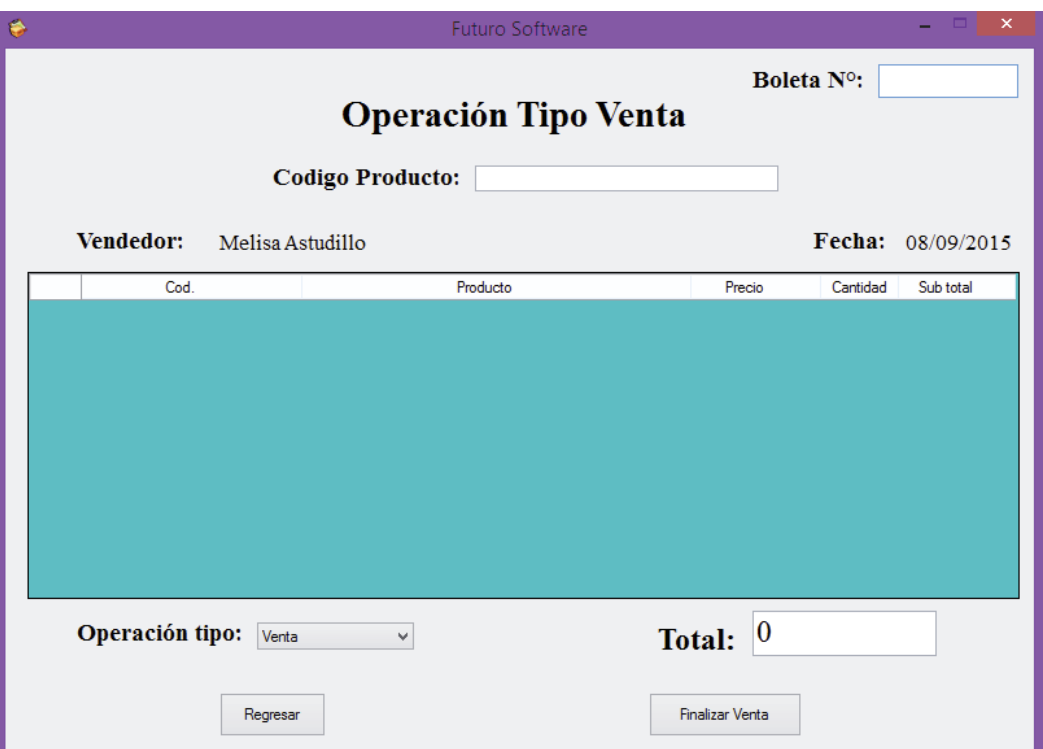

Figura 7.10 Interfaz Operación Venta.

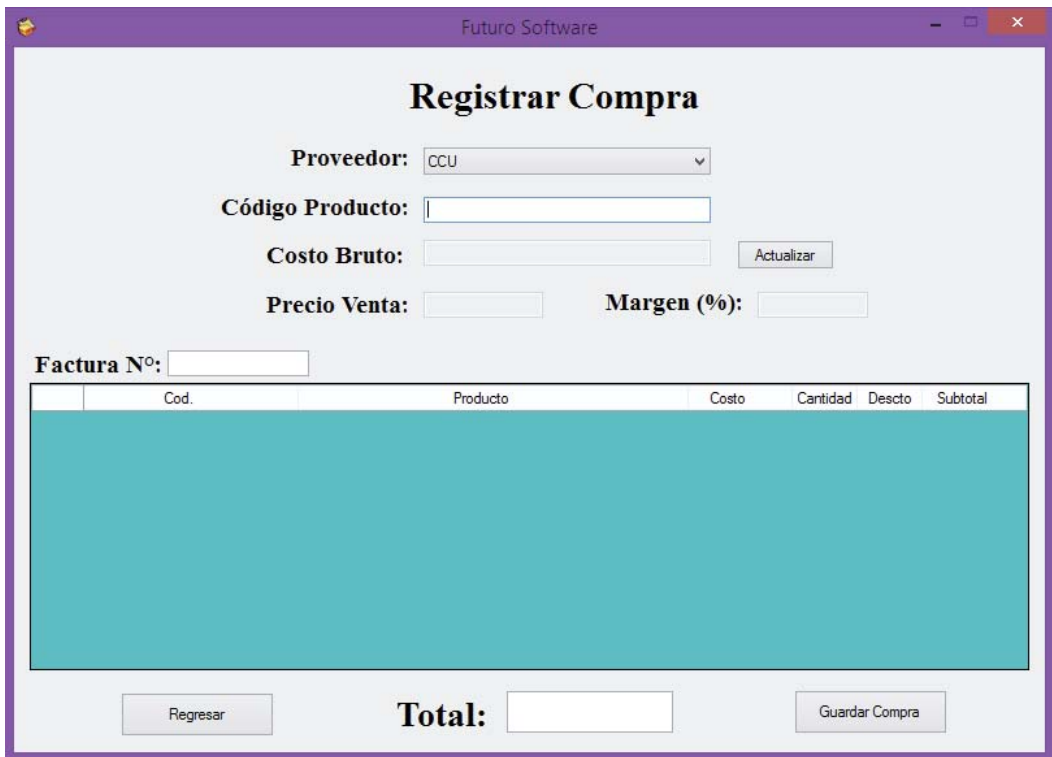

Figura 7.11 Interfaz Registrar Compra.

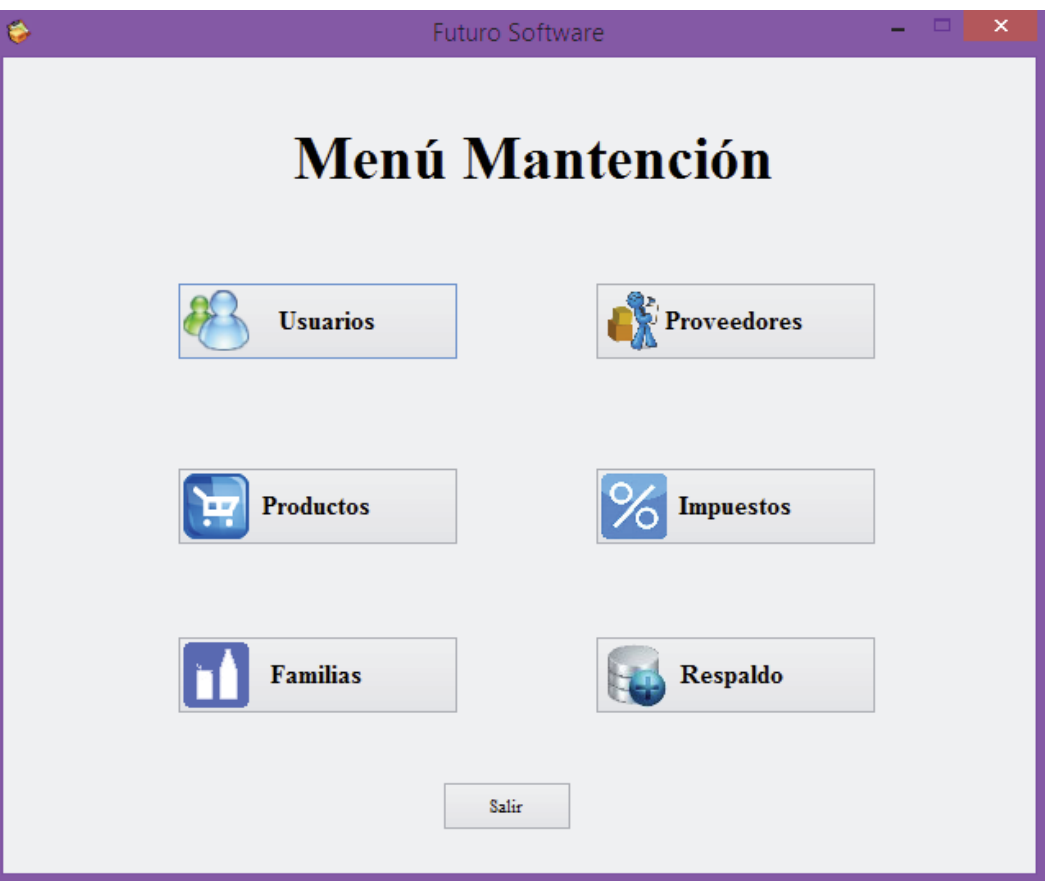

Figura 7.12 Interfaz Mantención de Productos.

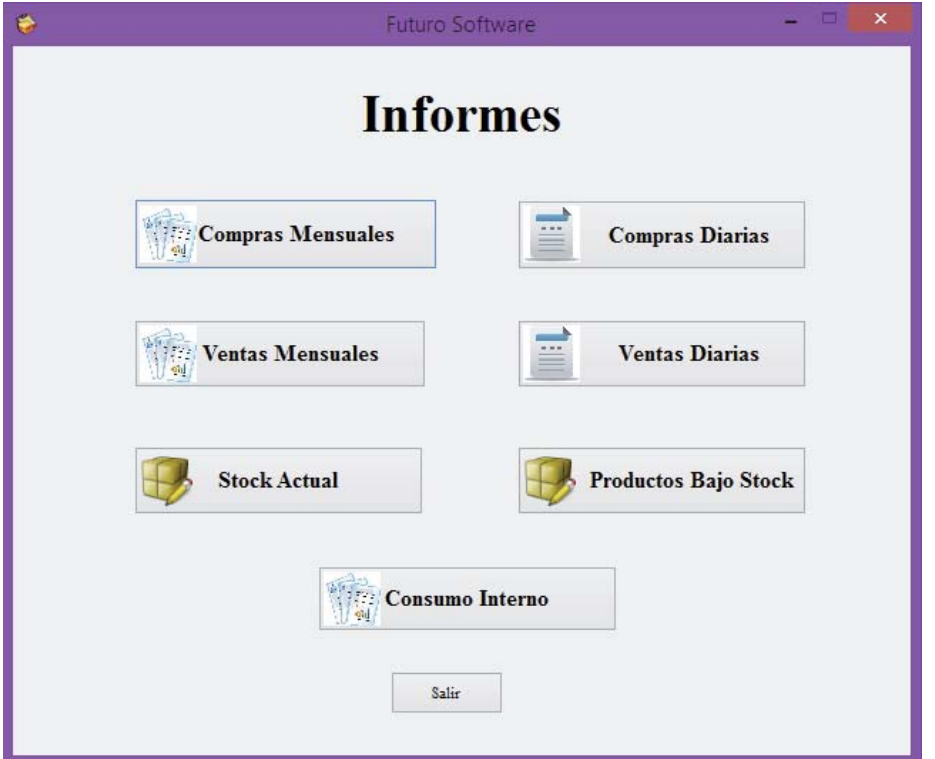

Figura 7.13 Interfaz Tipos de Informes.

## **8 Diseño de Pruebas**

En esta etapa se diseñan los distintos escenarios de prueba para cada una de las funciones con el fin de encontrar algún error dentro de ellas.

- $\triangleright$  El enfoque a utilizar será el de la caja negra debido a que lo importante aquí son los datos que utilizamos y los resultados que estos nos dan, sin importar el proceso por el que pasan.
- ¾ La técnica utilizada es la de causa-efecto usando valores limites, permitiendo detectar errores rápidamente.
- $\triangleright$  Las pruebas fueron llevadas a cabo por los desarrolladores, realizando operaciones en el sistema, como las que veremos a continuación.
- 1. Función Agregar Producto: Añade un producto a la base de datos. Recibe como parámetro el código de barra, código básico, nombre, familia, impuesto, proveedor, costo, margen y precio.
	- ◆ Ingreso de código básico, código de barra valido.
		- $\sqrt{32432423}$
		- 8ABCDE , abc123, Nulo
	- Ingreso de margen.
		- $(0, 100)$
		- $x 1$ , 101, sadas, Nulo
	- Ingreso de precio, costo bruto.
		- $\sqrt{32432423}$
		- 8ABCDE , abc123, Nulo
	- Ingreso de Descripción.
		- $\checkmark$  asdasda123  $x$ Nulo
- 2. Función Agregar Usuario: Añade un usuario nuevo a la base de datos. Recibe como parámetros el Rut, rol, nombre, teléfono, password.
	- ❖ Ingreso de Rut.  $\checkmark$  18.964.834-k 818964834k , 18964834-k, Nulo ❖ Ingreso de rol.  $\checkmark$  0, 1  $x - 1$ , 101, sadas, Nulo Ingreso de nombre.  $\checkmark$ Sebastián  $\star$  abc123, 23213, Nulo Ingreso de Telefono.

 $\sqrt{87654321}$  $\star$  ABC213, abc, Nulo Ingreso de password.  $\checkmark$ abc1234  $\times$ Nulo

- 3. Función RealizarVenta: Deja registro de la venta en la Base de datos y disminuye las canidades de los productos vendidos. Recibe como parámetros el Código del producto, y el tipo de operación.
	- Ingreso de Codigo.  $\checkmark$  012324024246423274  $\star$  189\$#6\\483, Nulo Ingreso de Tipo de operación. 9Venta  $x$ Nulo
- 4. Función GenerarInformeDiarioConsumoInterno: Genera un documento Excel con los datos de consumo interno. Recibe como parámetros la fecha.
	- Ingreso de Fecha.  $\checkmark$  17 de Julio de 2015  $\times$  Nulo.

## **9 Conclusión**

Para el desarrollo del sistema "Futuro Software" se han utilizado distintas herramientas y tecnologias destacando el uso de Visual Basic .NET como lenguaje de programación, el cual fue de mucha ayuda, ya que permite crear aplicaciones de manera eficaz. Se ha comenzado desarrollando los mantenerdores, ya que de esta forma se tienen las funciones básicas más importantes y da paso a crear las funciones principales, que en este caso son las de Venta y Compra. Además, las interfaces diseñadas, son bastante simples e intuitivas, para favorecer su comprensión y manipulación.

La realización de diagramas para visualizar la interacción entre los distintos componentes del sistema, ha resultado una herramienta muy útil y práctica para poder comenzar con la etapa de desarrollo. Los casos de uso y diagramas de secuencia, ayudaron a la visualización del sistema, para hacer más simple su diseño. Los modelos entidad-relación y relacional, ayudaron para la creación de la base de datos, aunque estos necesitaron algunas modificaciones, ya que poseían atributos que no eran necesarios y faltaban otros, los cuales no habían sido considerados previamente.

Para poder avanzar de manera adecuada y llevar a cabo las tareas desarrolladas, se especificaron todas las actividades y sus respectivas fechas de realización, en una Carta Gantt, lo que ayudó al grupo de trabajo a organizarse mejor. Cabe destacar, que el trabajo en conjunto, ayudó a salir del individualismo y aprender a compartir ideas, para asistirse en la solución de obstáculos en el desarrollo del sistema.

Dos semanas antes de la finalización del informe, se ha comenzado a implementar el software en el minimarket "Futuro". Por el momento, se trata de un período de prueba, el que se estima durará aproximadamente un mes. Hasta ahora todo ha funcionado bien, con los productos que poseen código de barras, los que no, se están registrando manualmente, pero se está trabajando en la creación de códigos para poder escanearlos, e implementarlos pasado el período de prueba. Lo más importante y satisfactorio para los desarrolladores es que el sistema ha sido de mucha ayuda para el cliente, quien está feliz con el trabajo logrado.

Luego del periodo dedicado al desarrollo e implementación del sistema en cuestión, el grupo de trabajo se siente satisfecho de poder haber cumplido con cada uno de los requerimientos funcionales exigidos por el cliente. Ya que el sistema tiene la particularidad de poder ir mejorando sus características, se pretende, en un futuro, agregar más funcionalidades para que llegue a ser un software genérico y poder comercializarlo.

## **10 Referencias**

[1] Ingeniería del Software, Royer Presman, VI edición.

[2] Aprendiendo UML en 24 horas, Joseph Schmuller, Editorial Prentis Hall.

[3] UML y Patrones, Craig Larman, Editorial Prentice Hall.

## **Anexos:**

## **A: Casos de Uso**

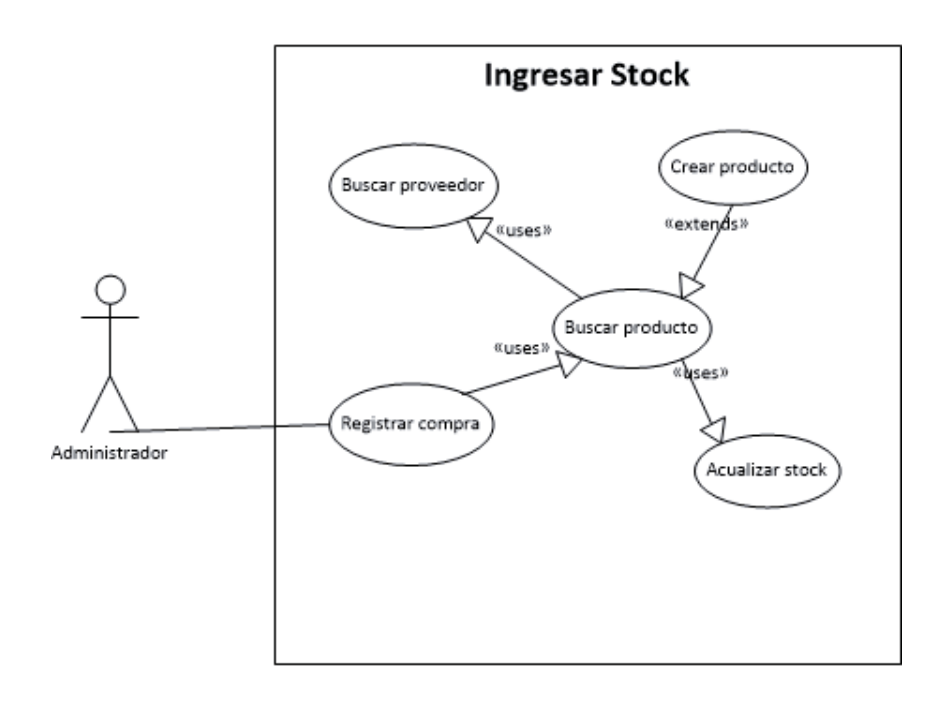

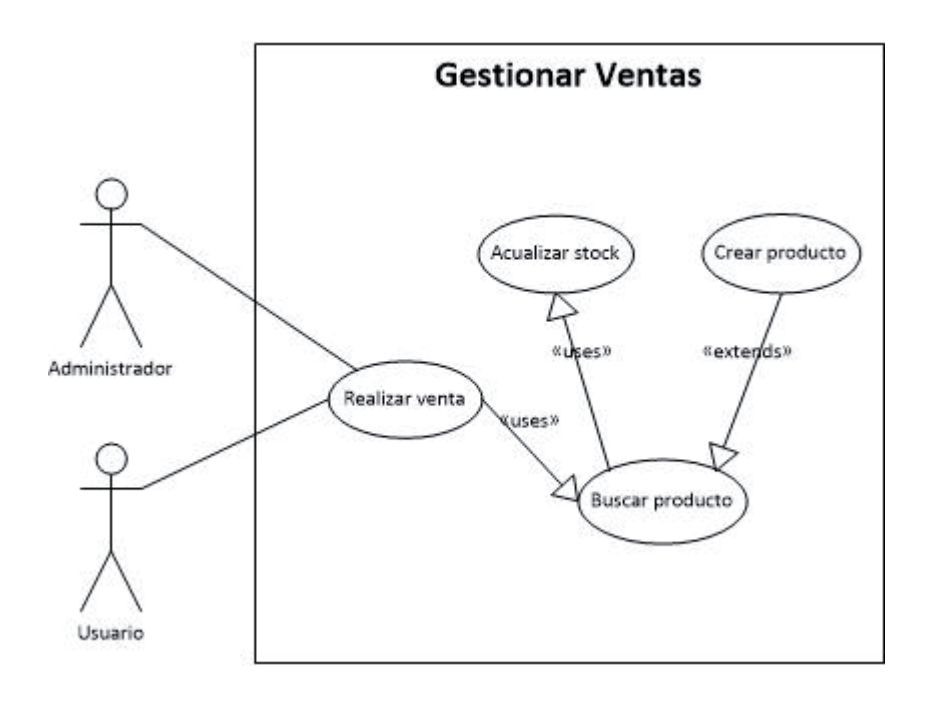

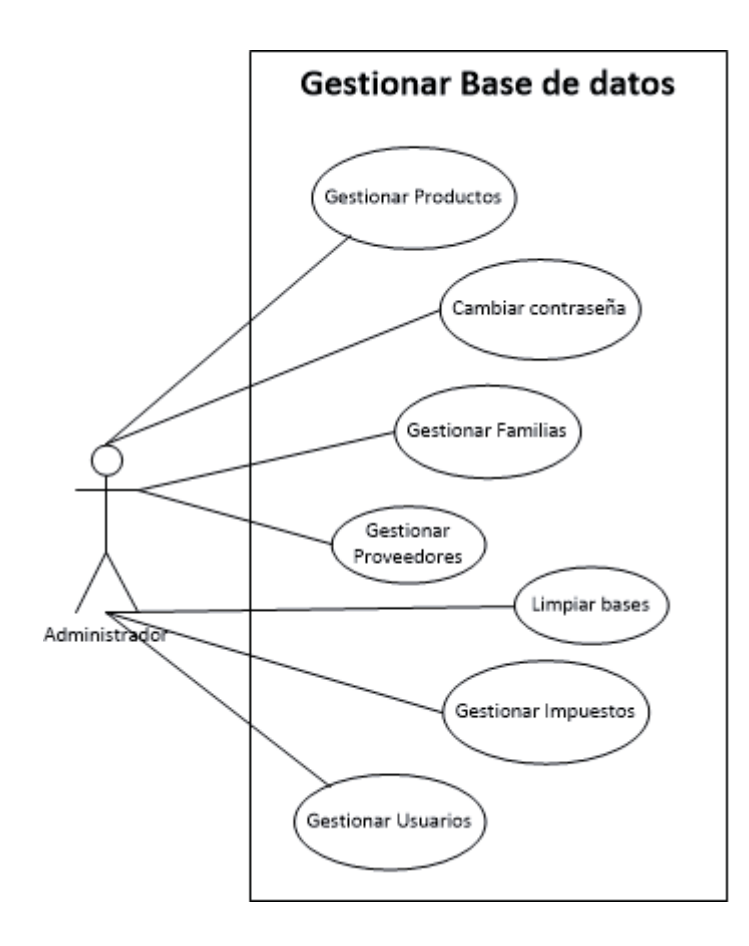

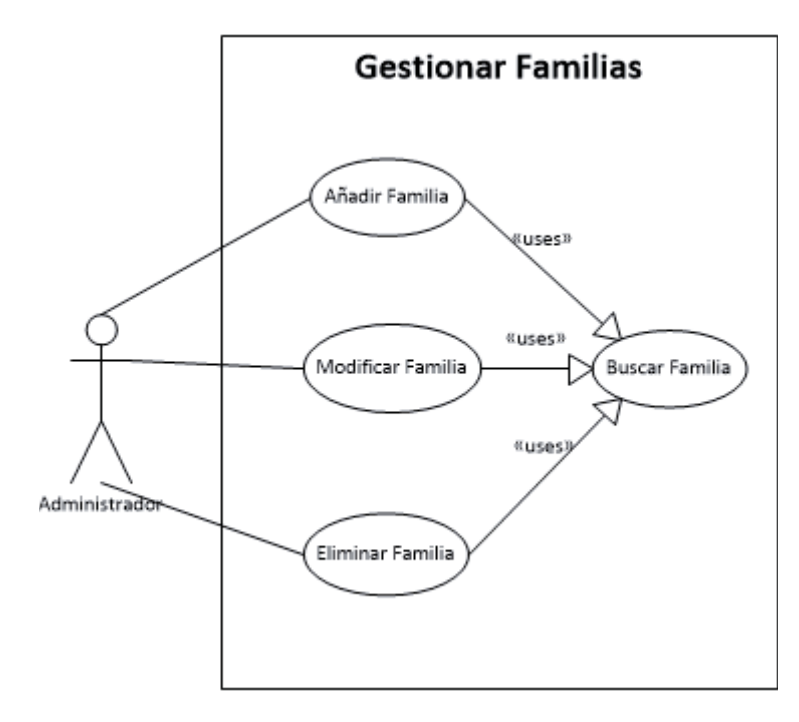

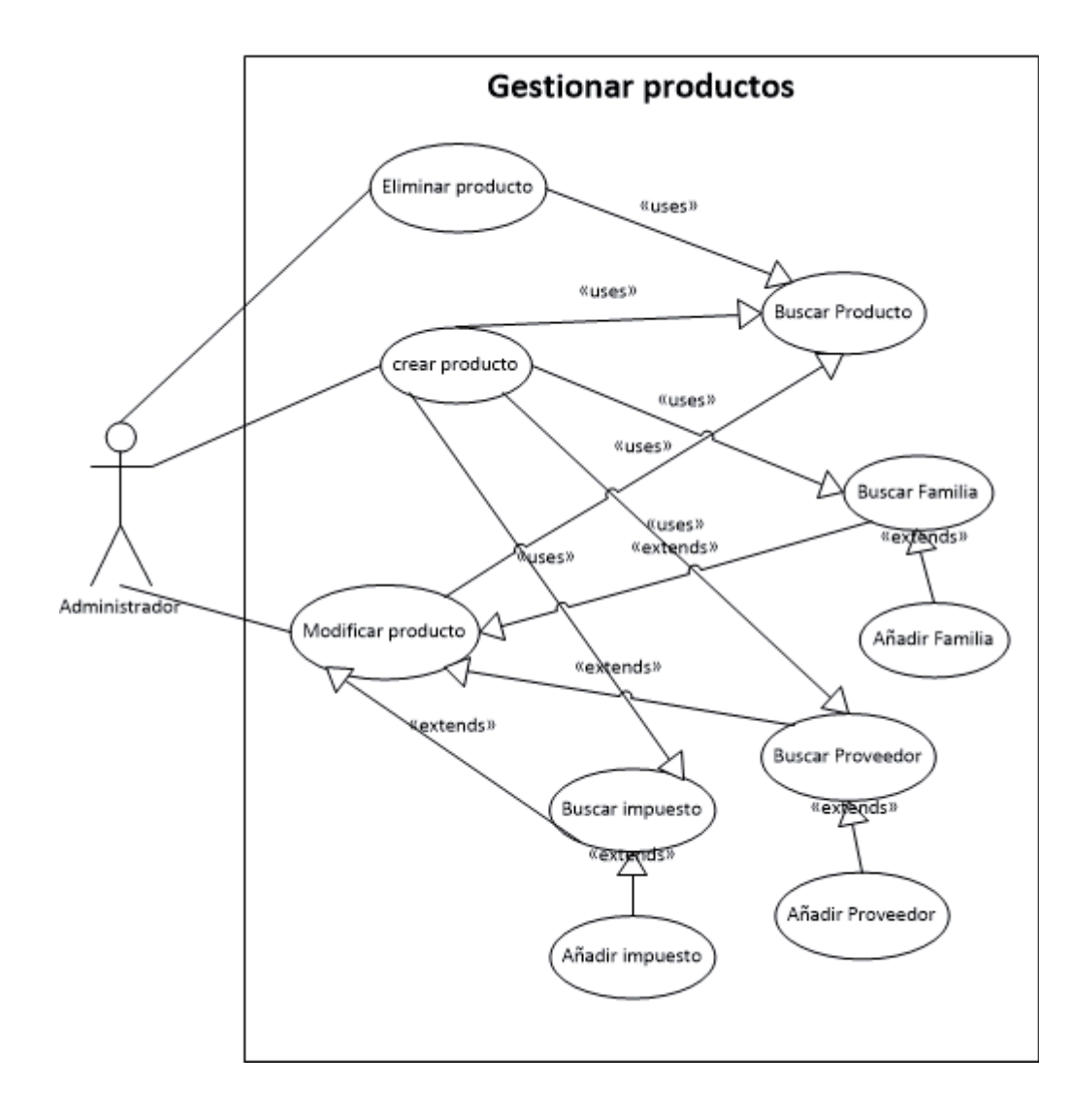

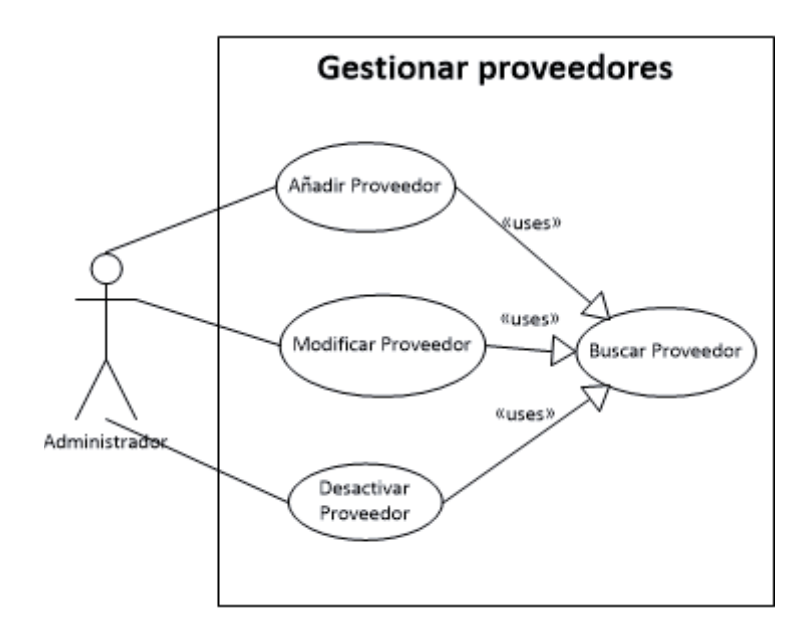

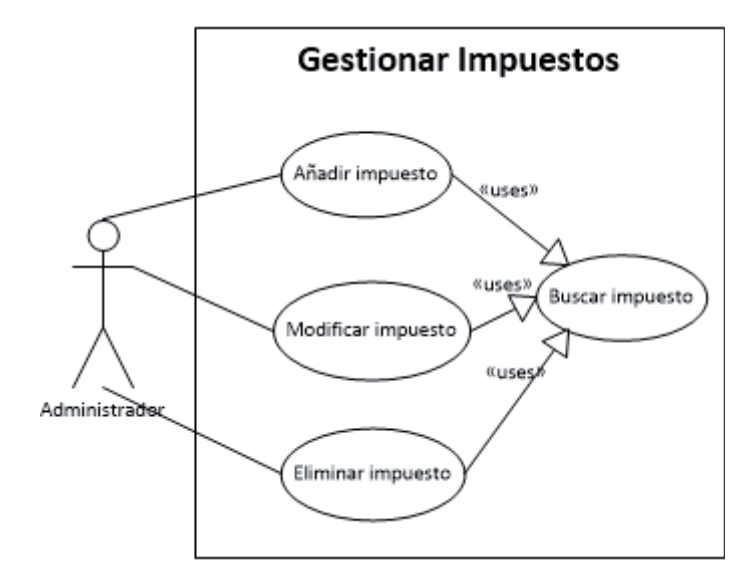

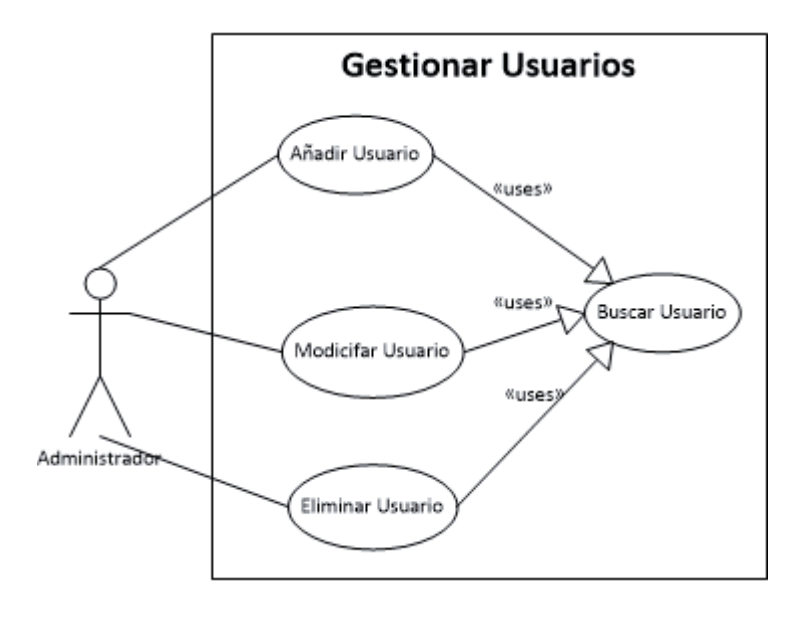

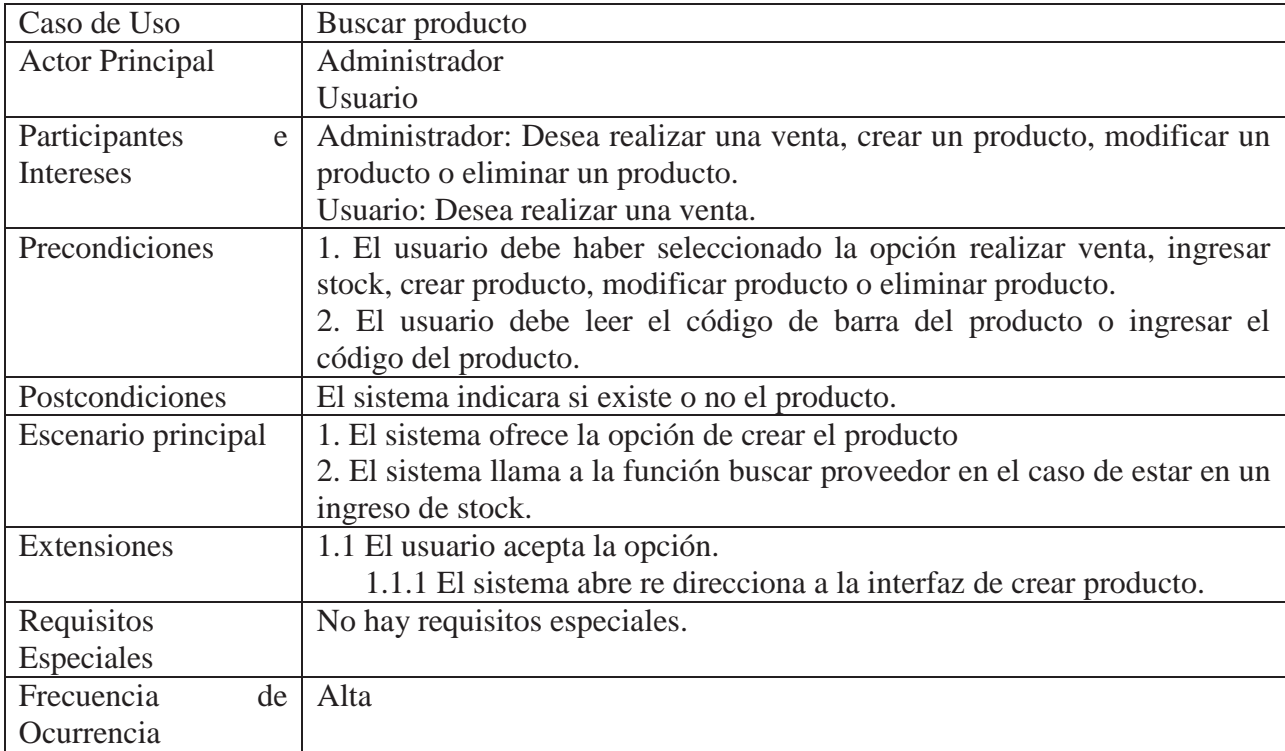

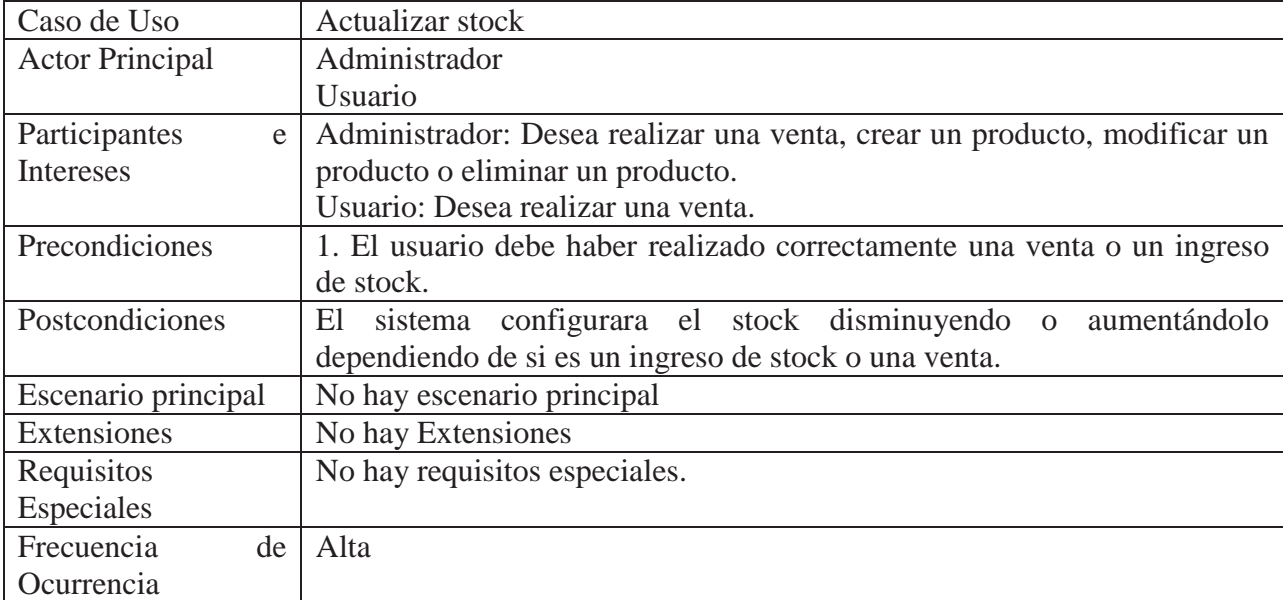

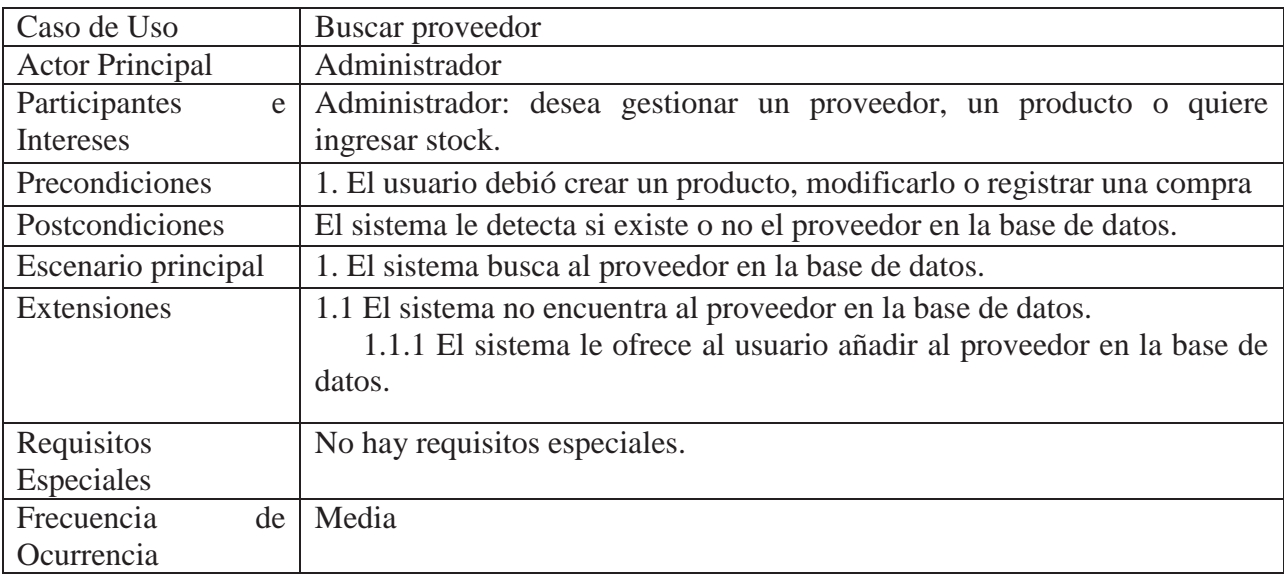

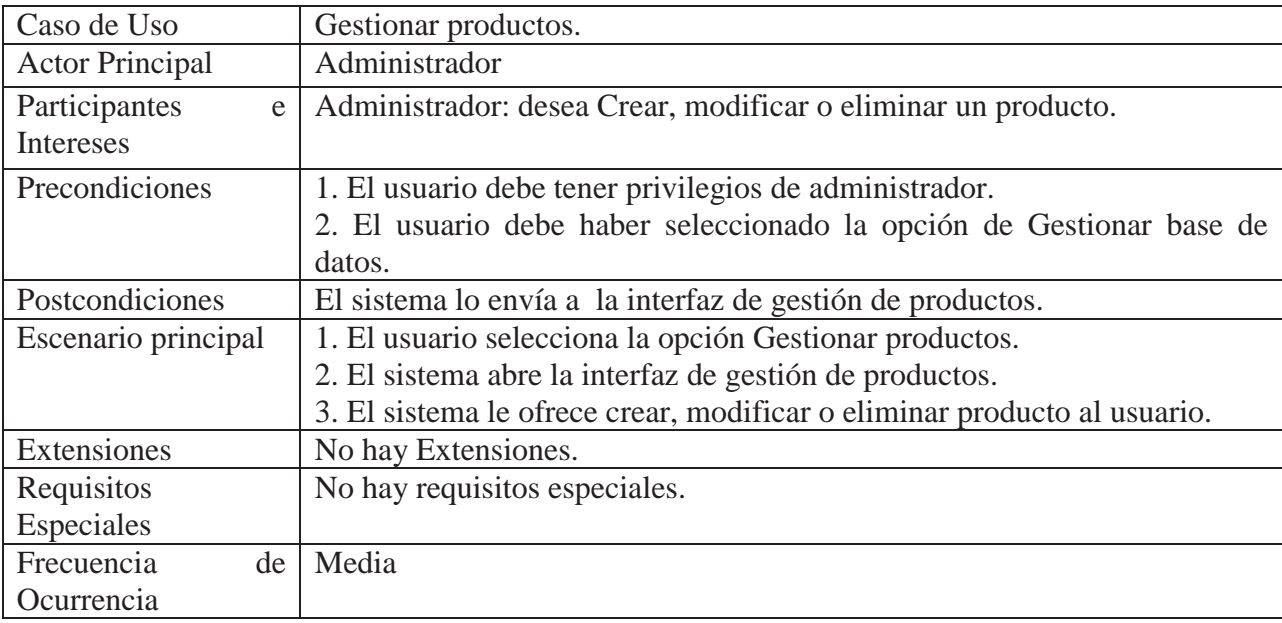

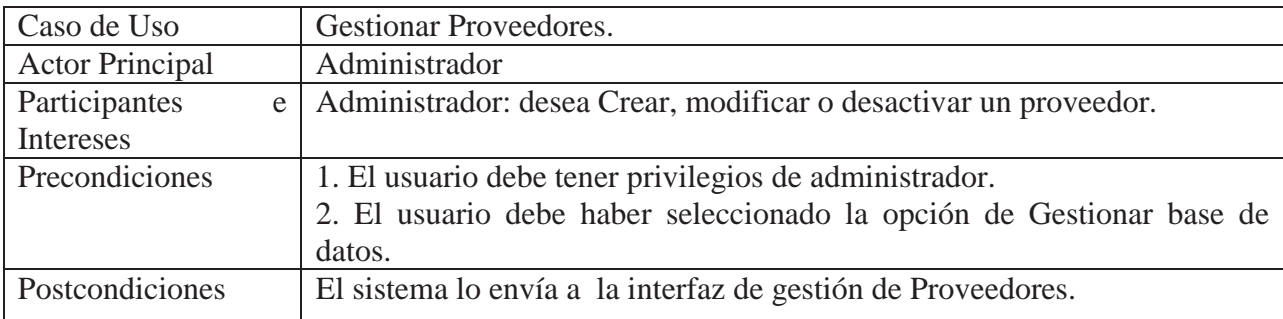

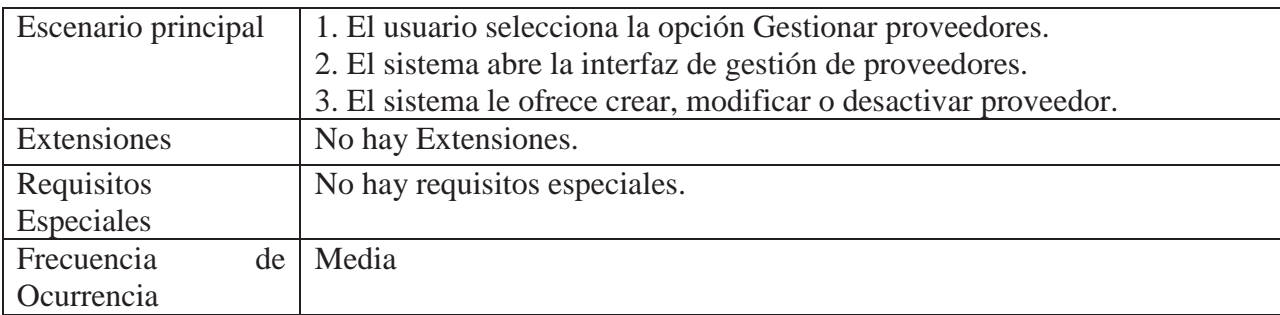

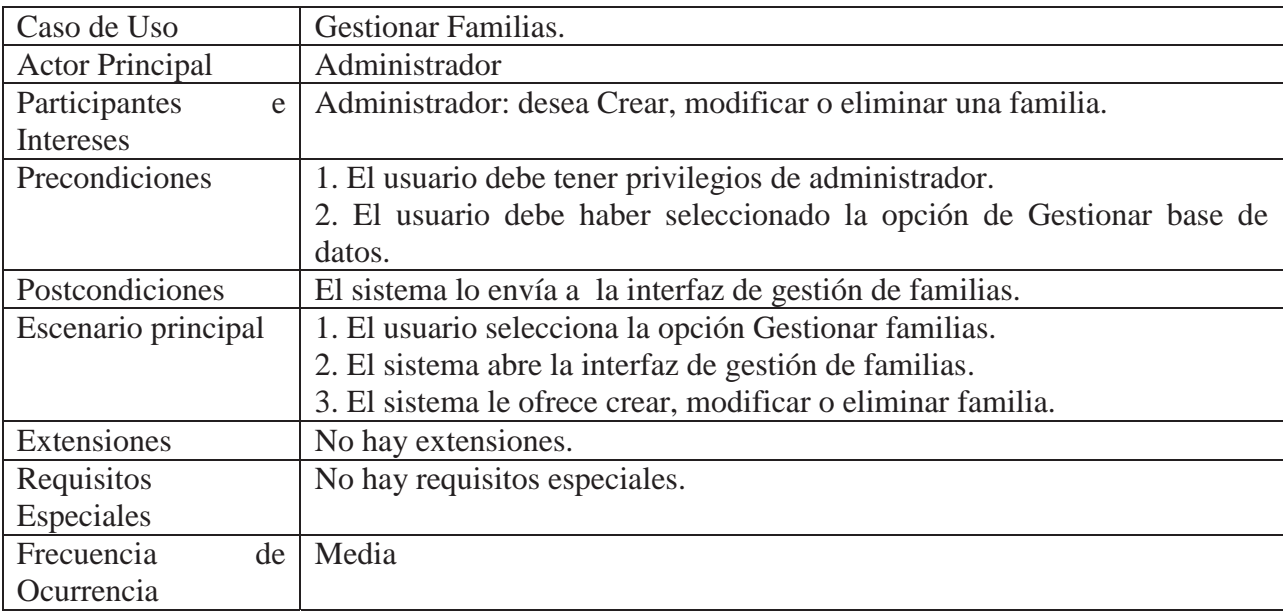

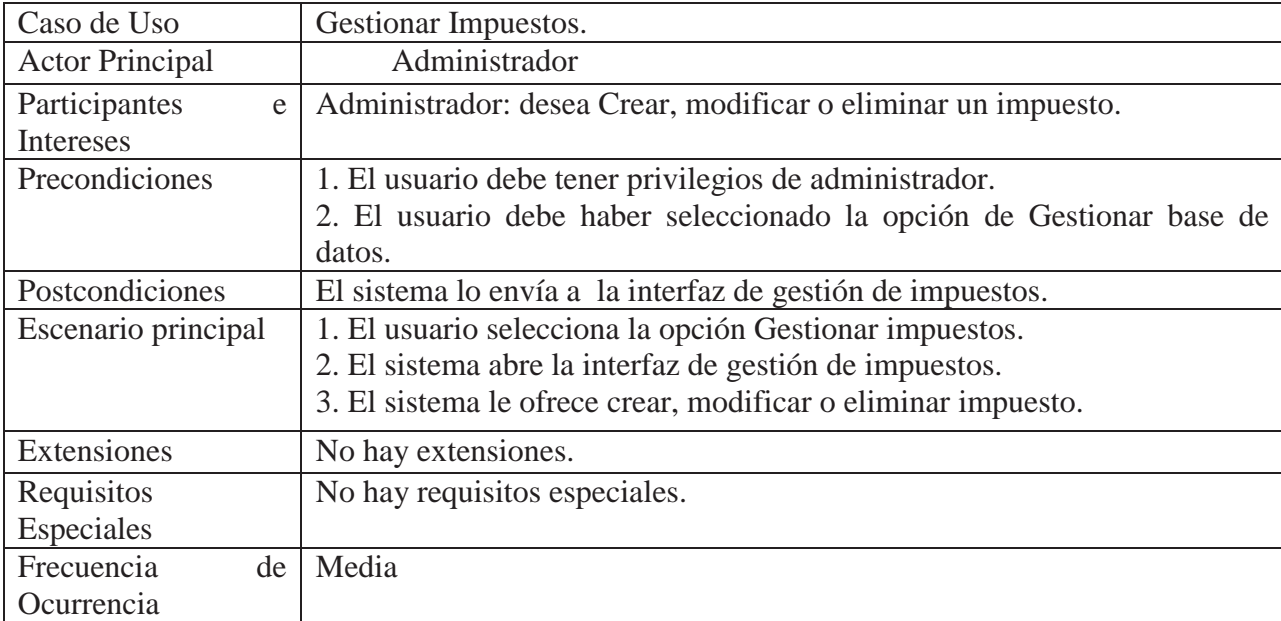

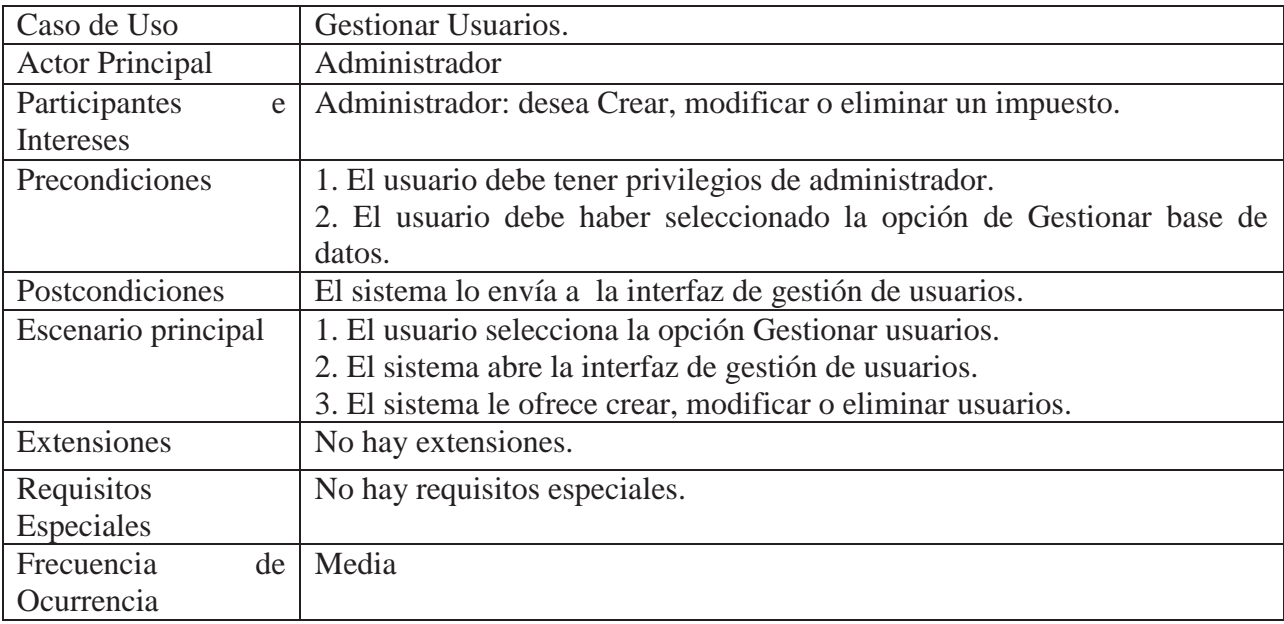

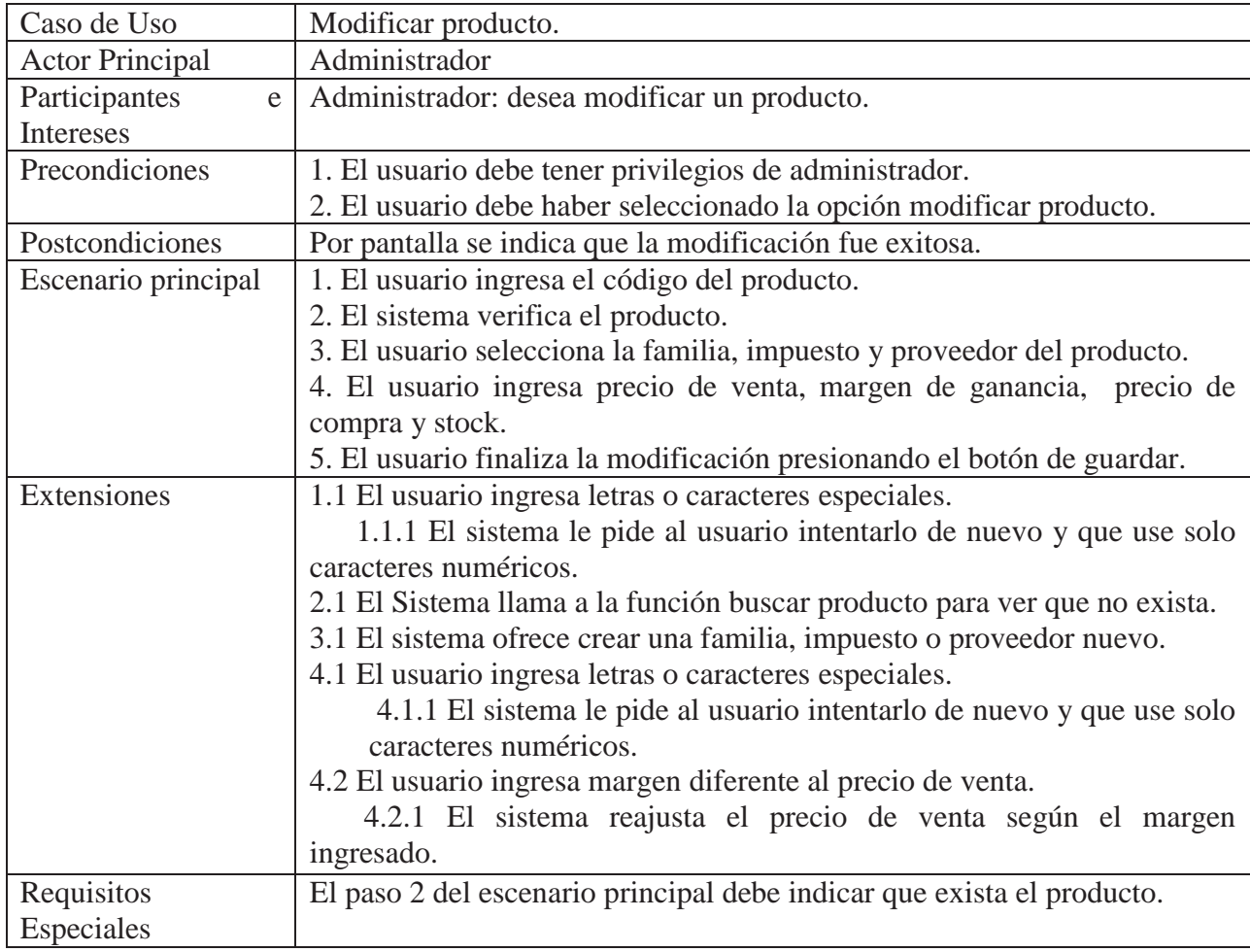

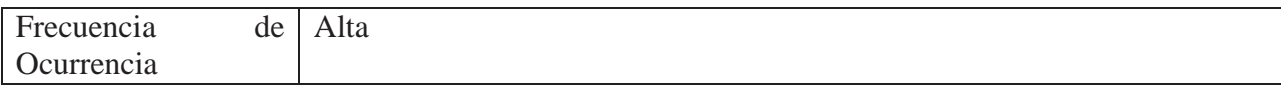

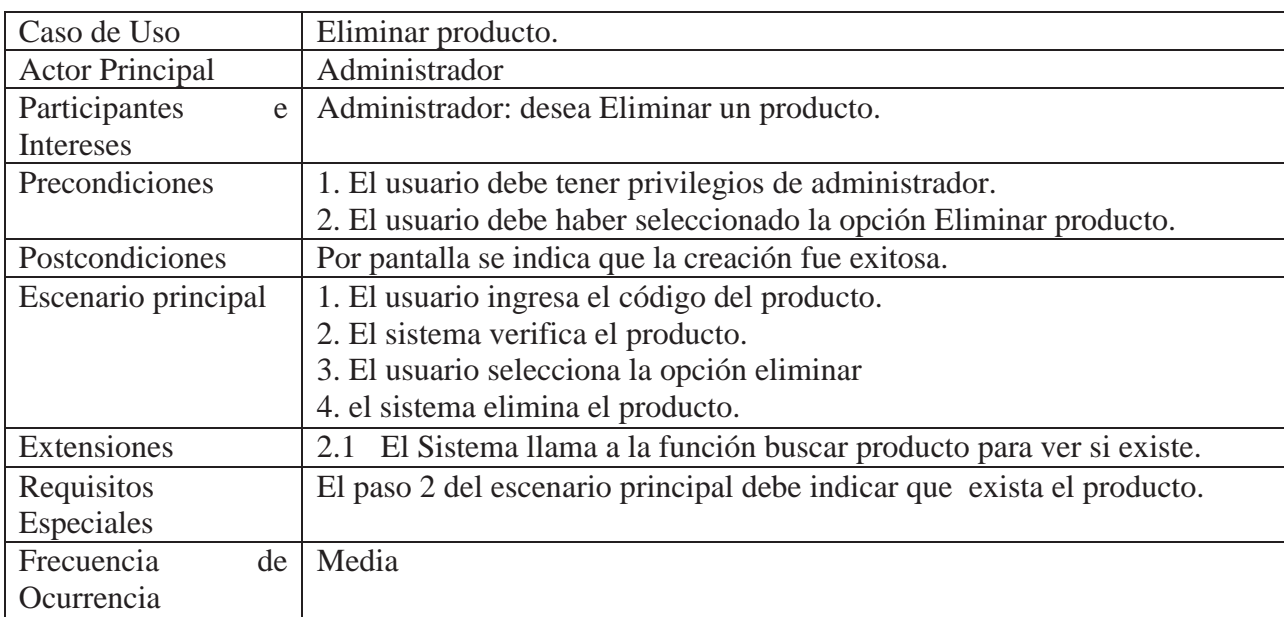

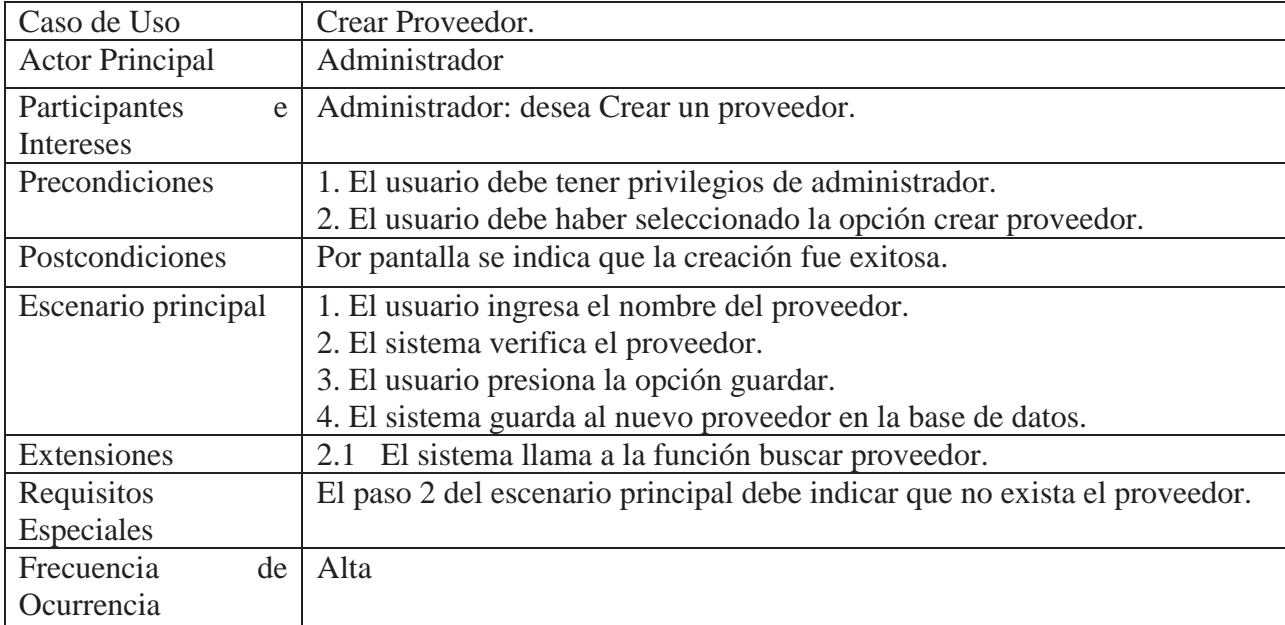

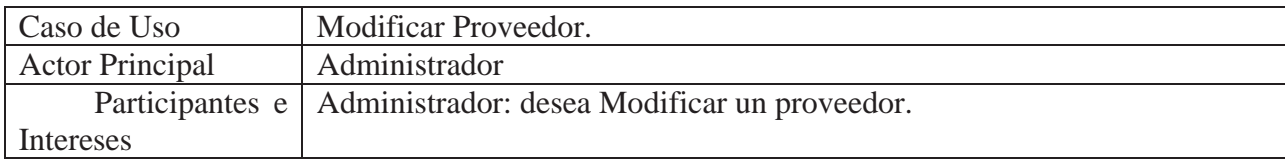

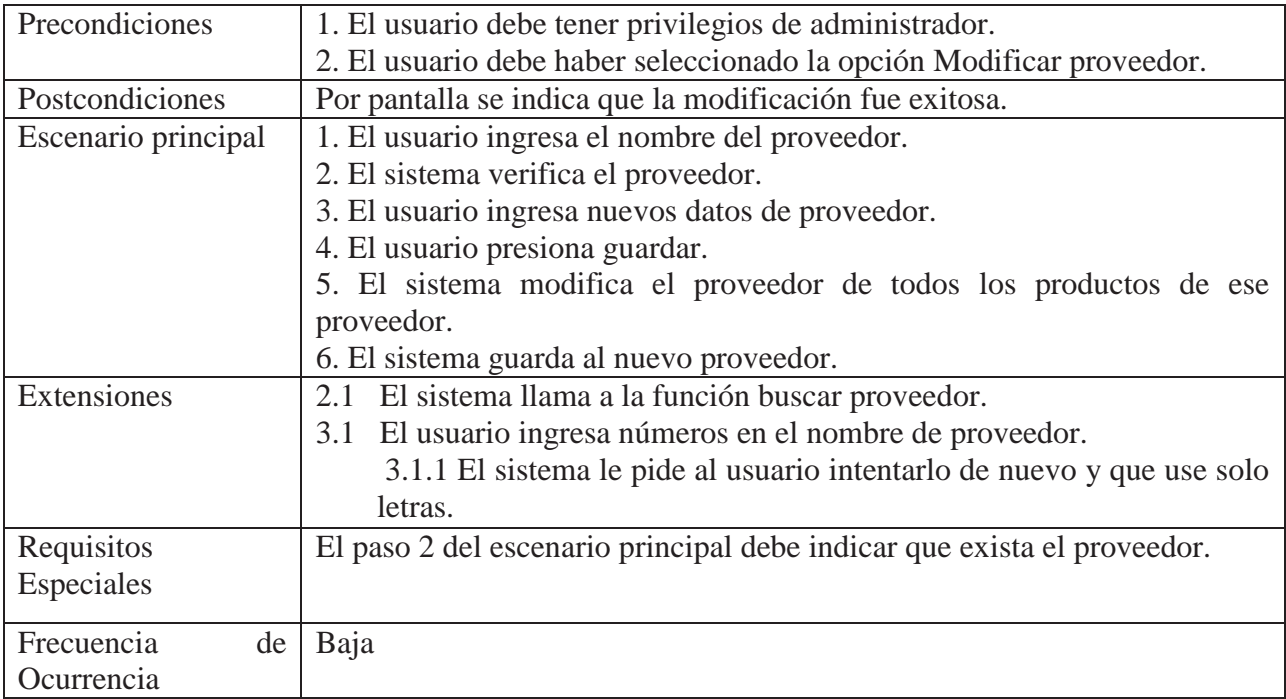

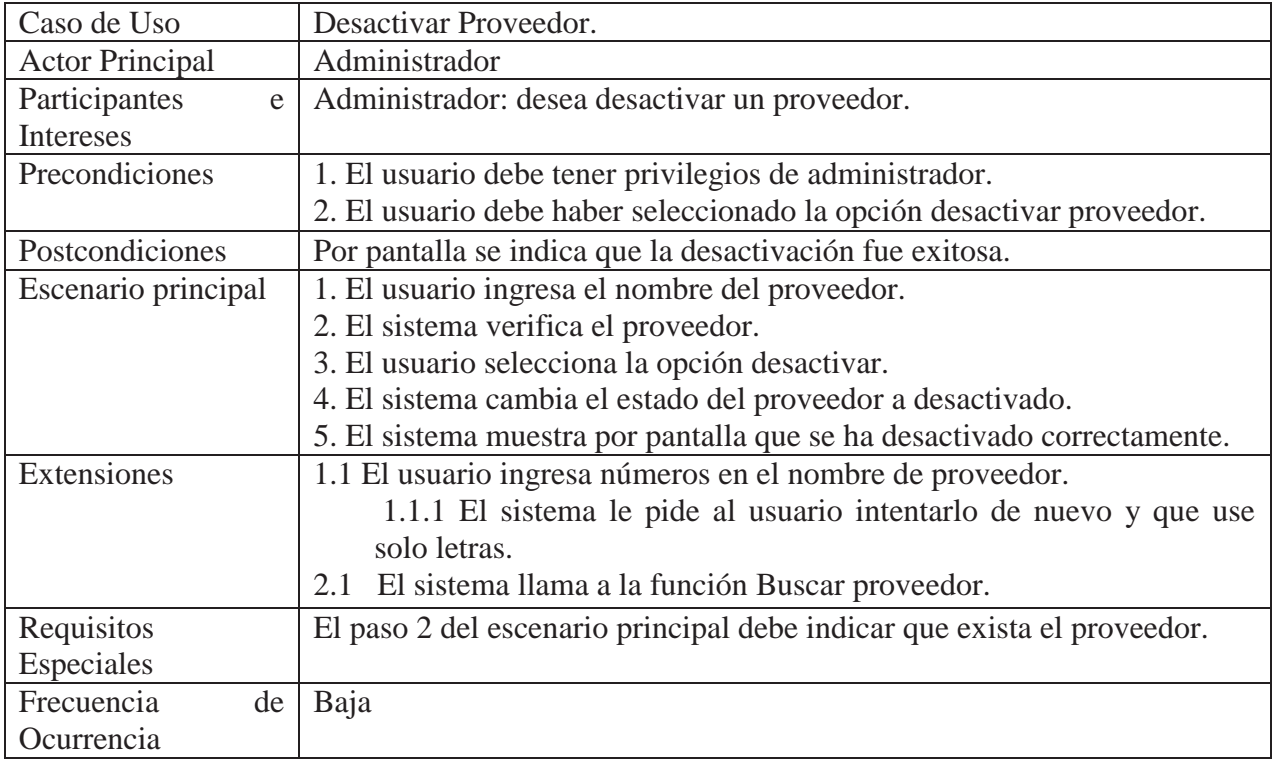

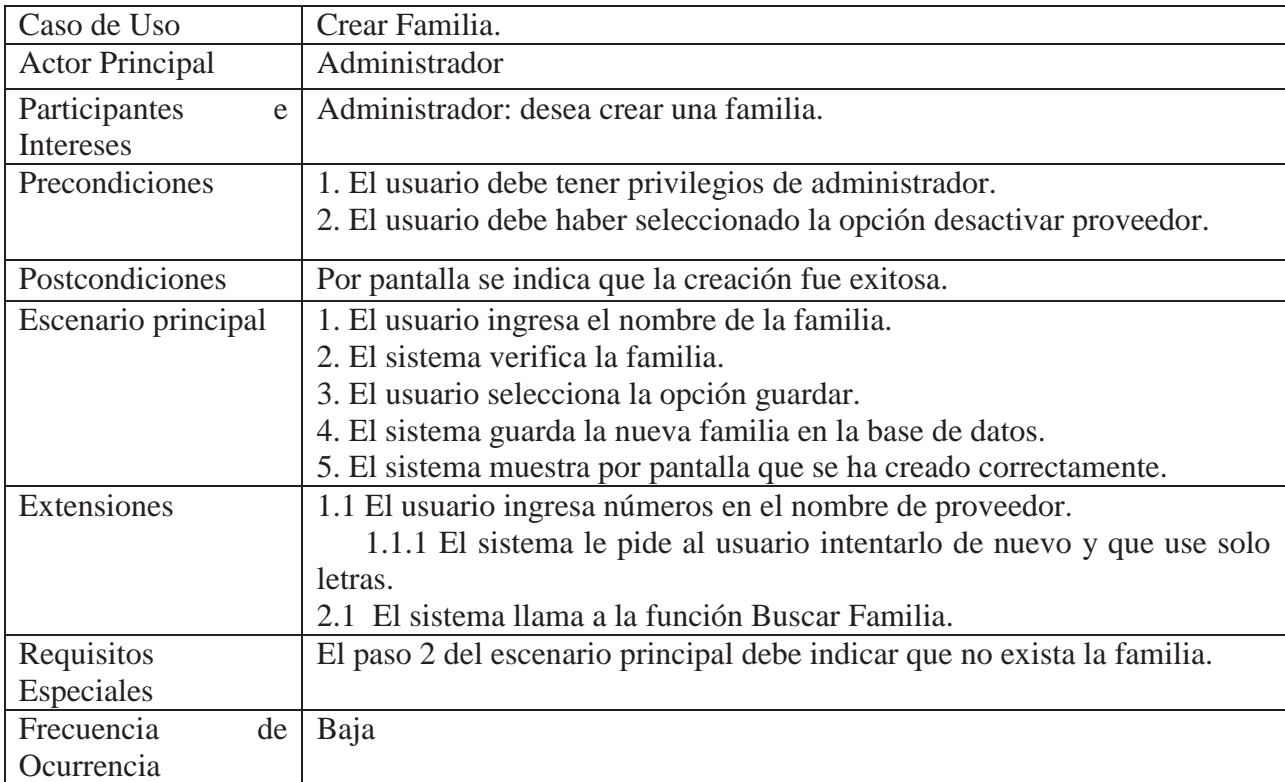

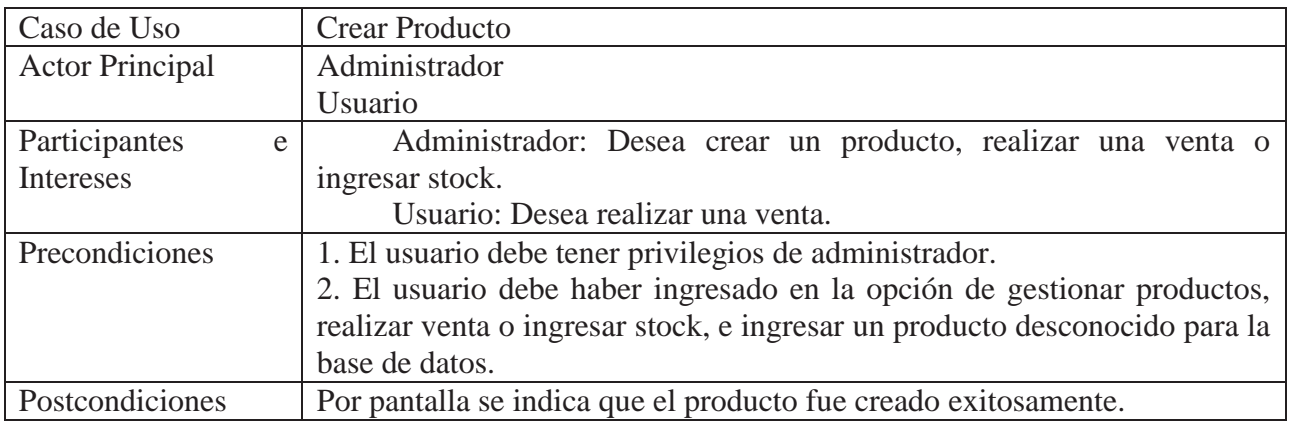

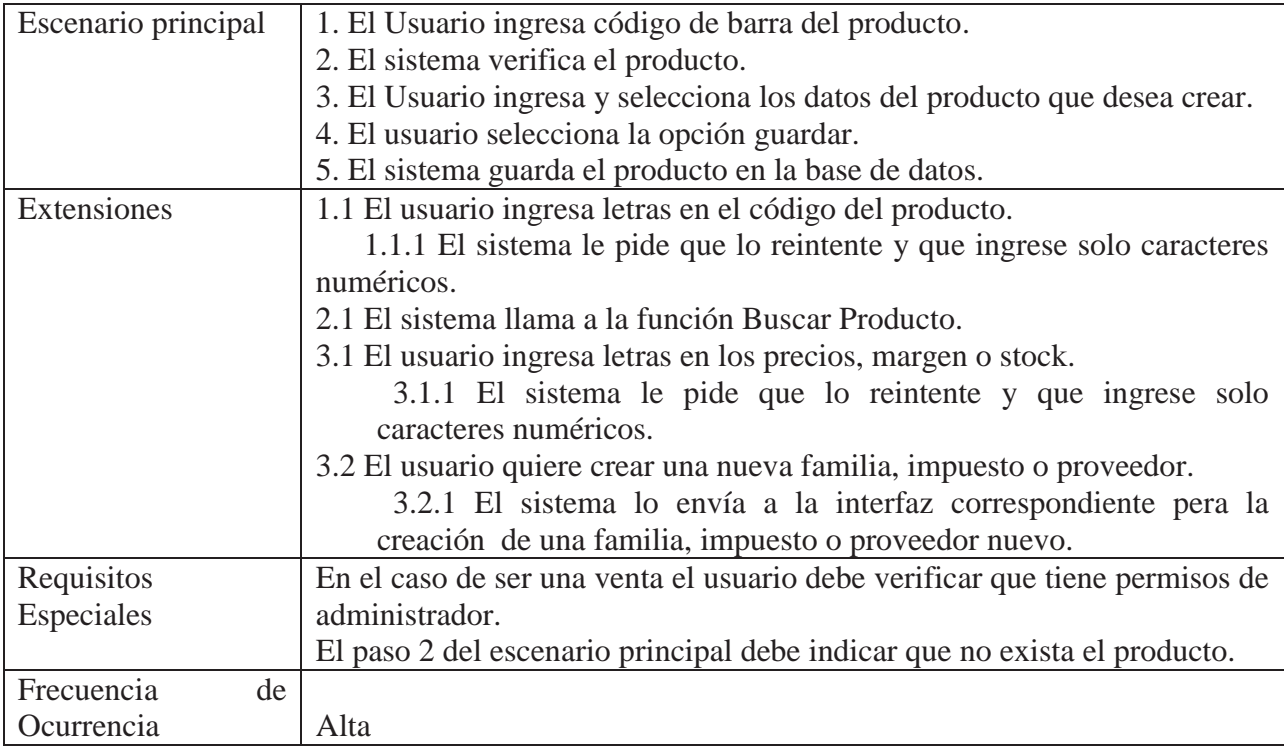

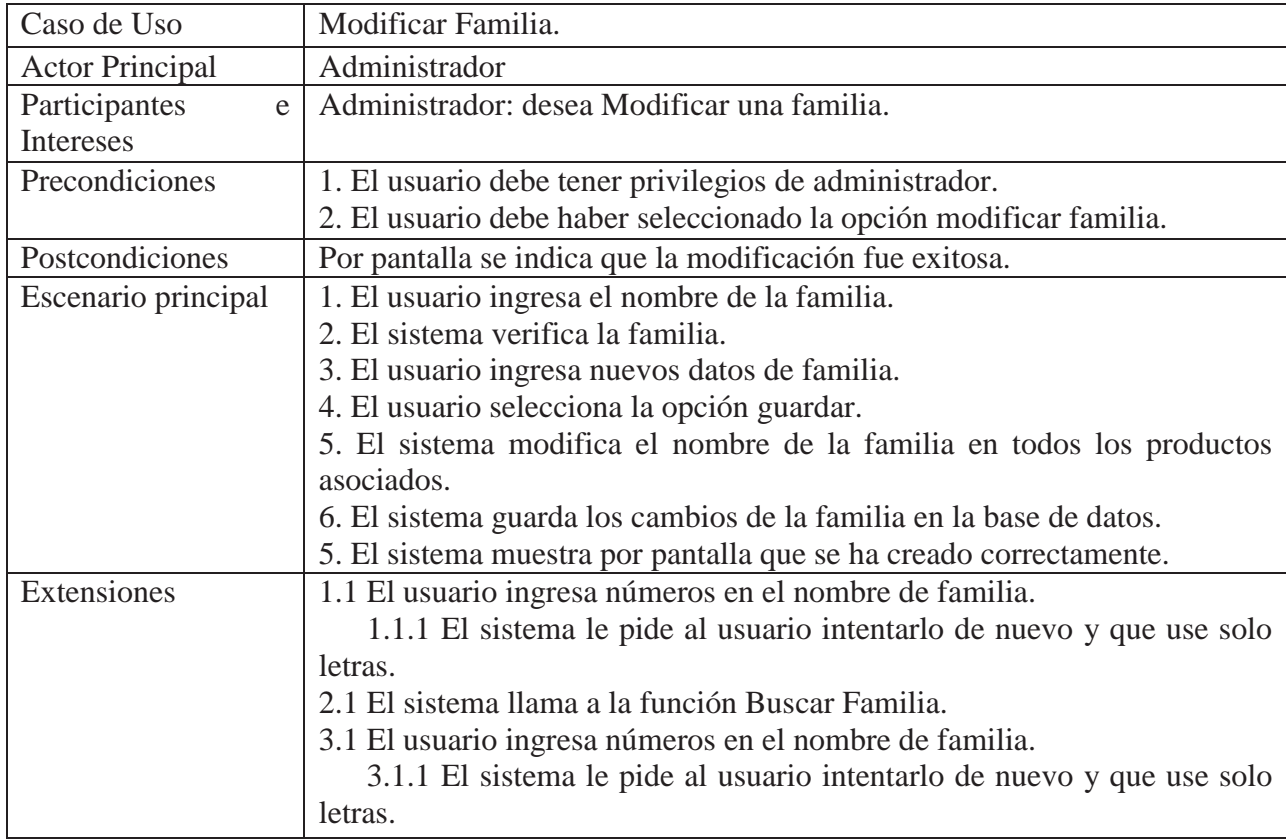

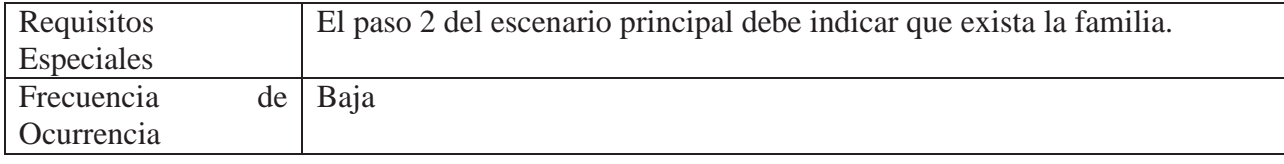

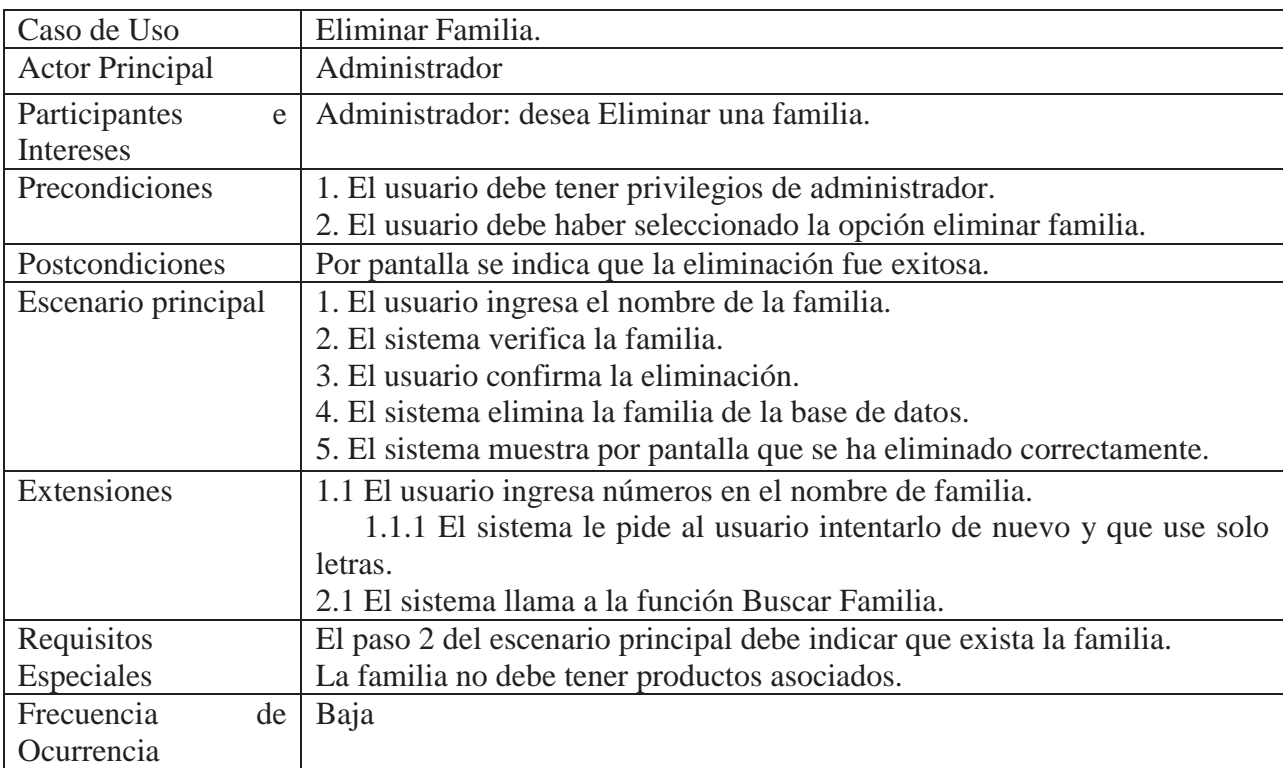

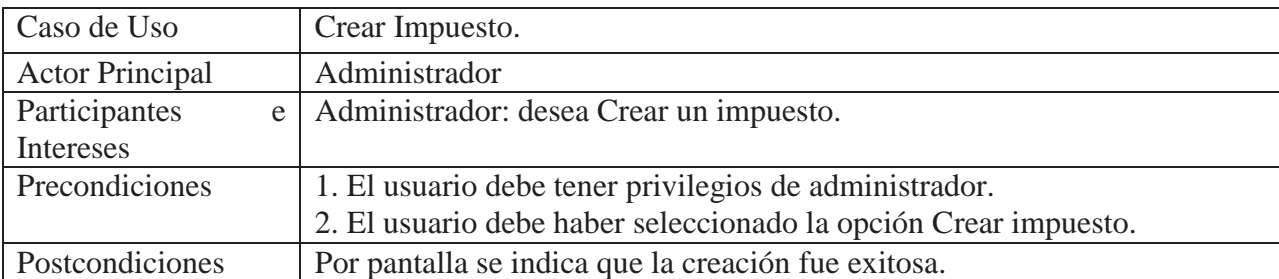

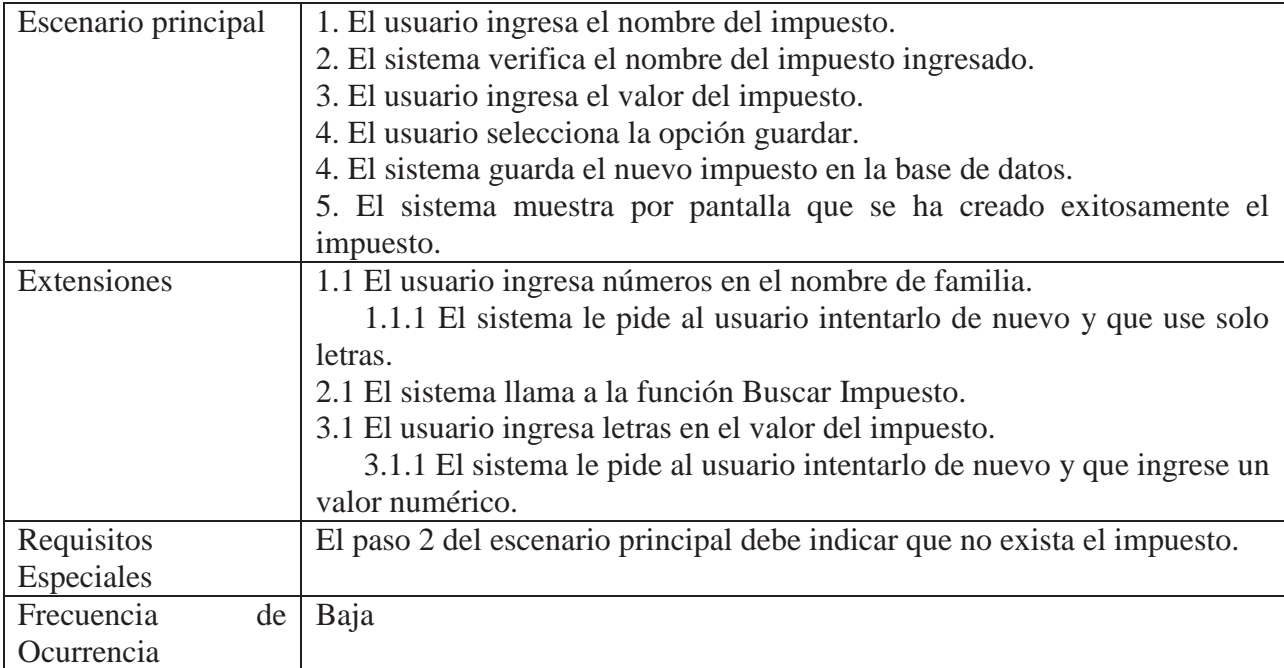

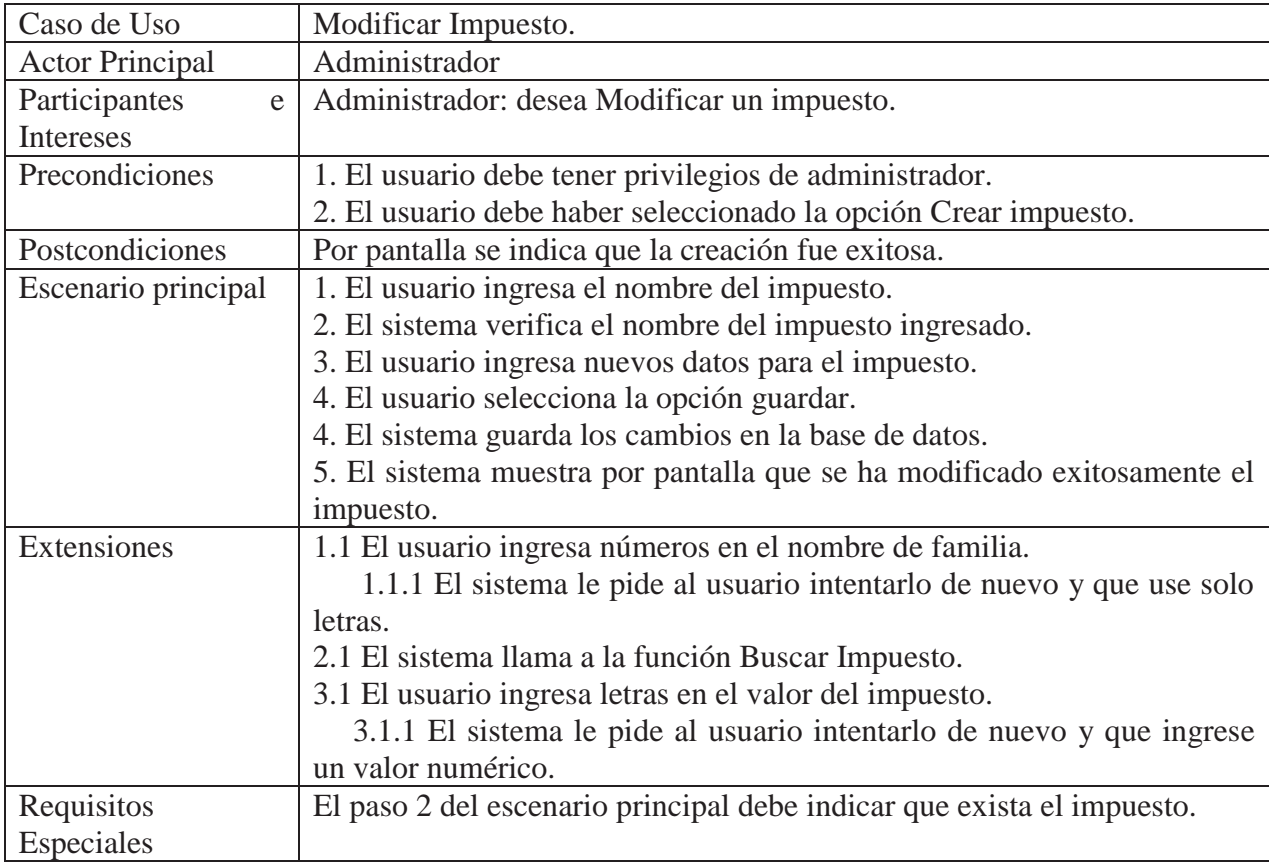

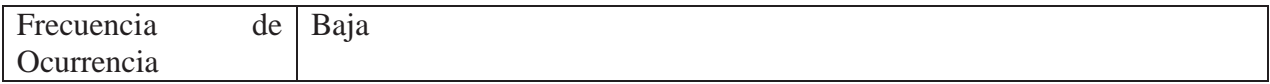

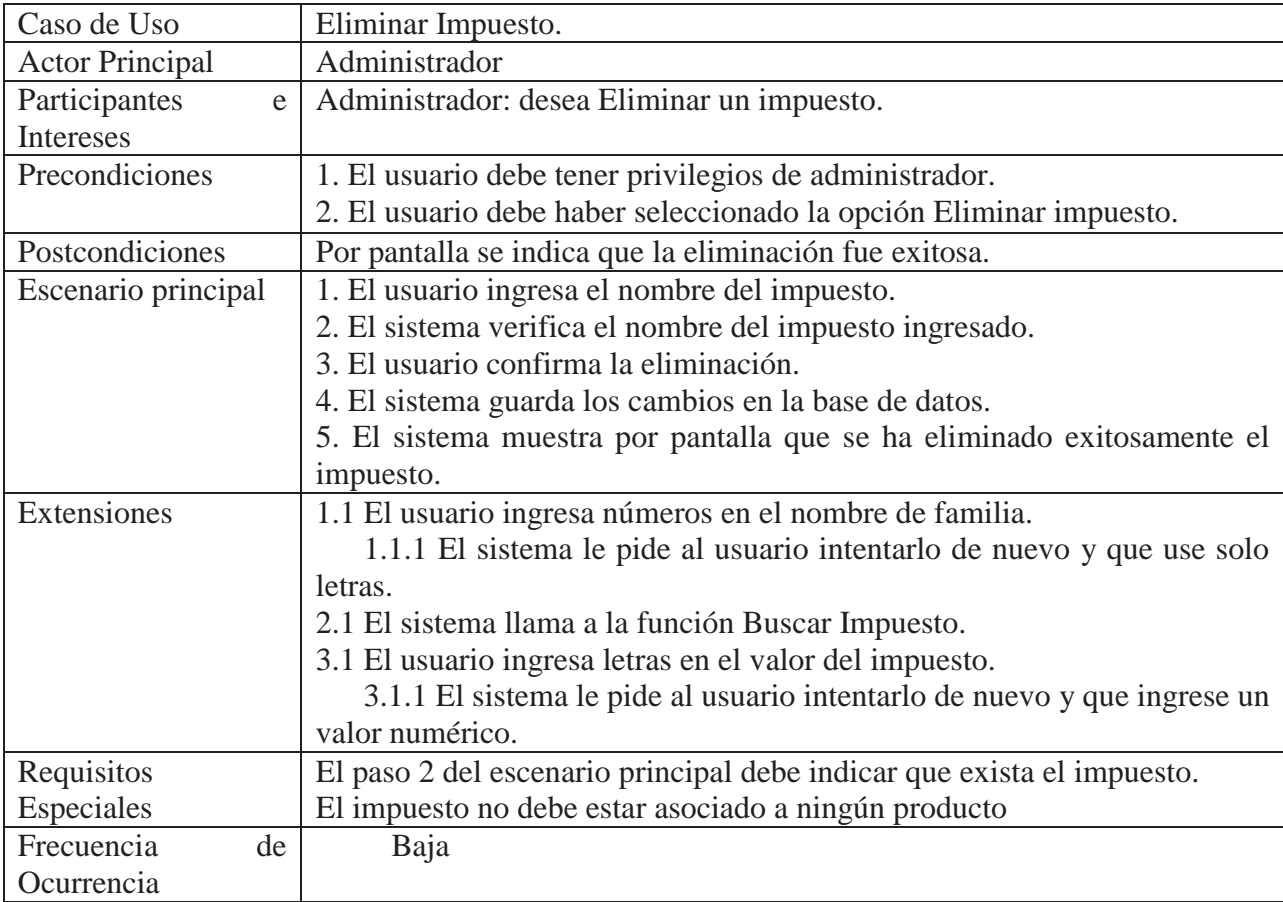

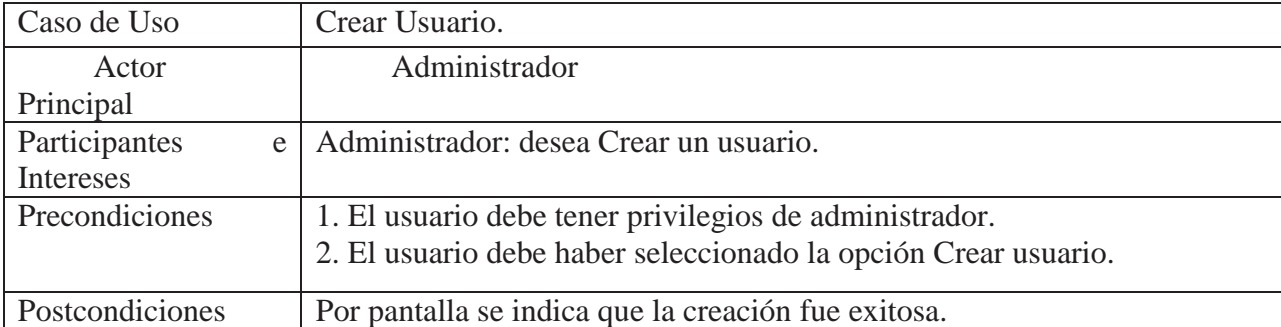

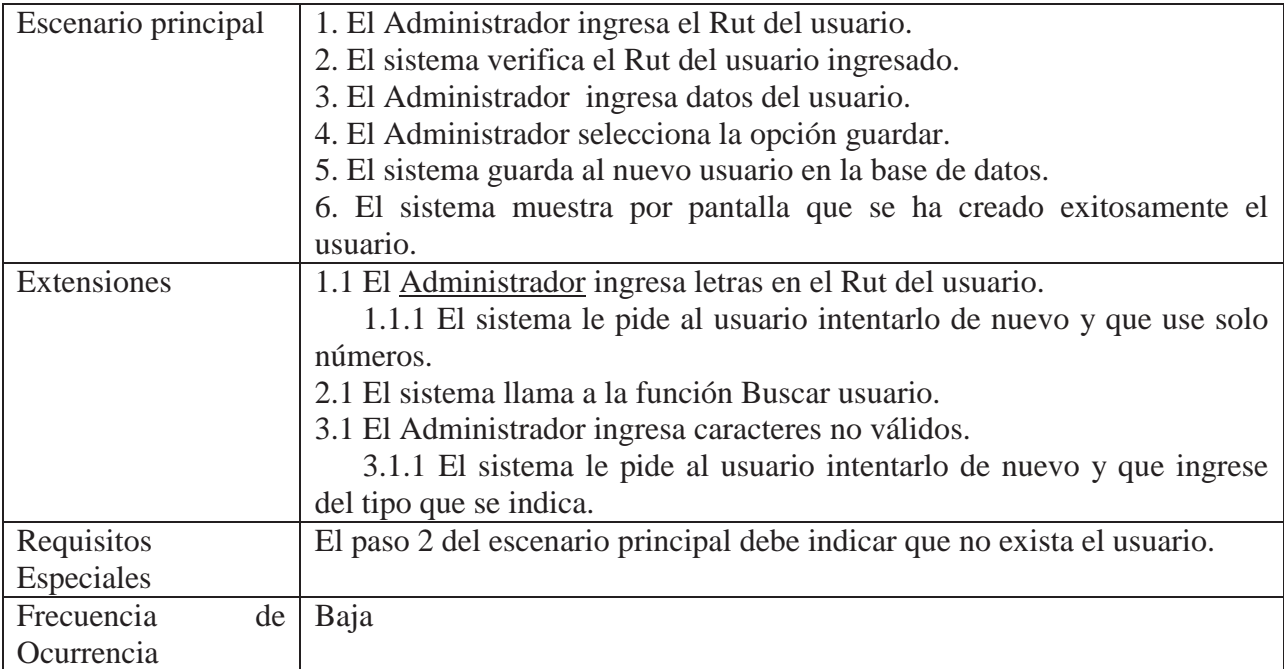

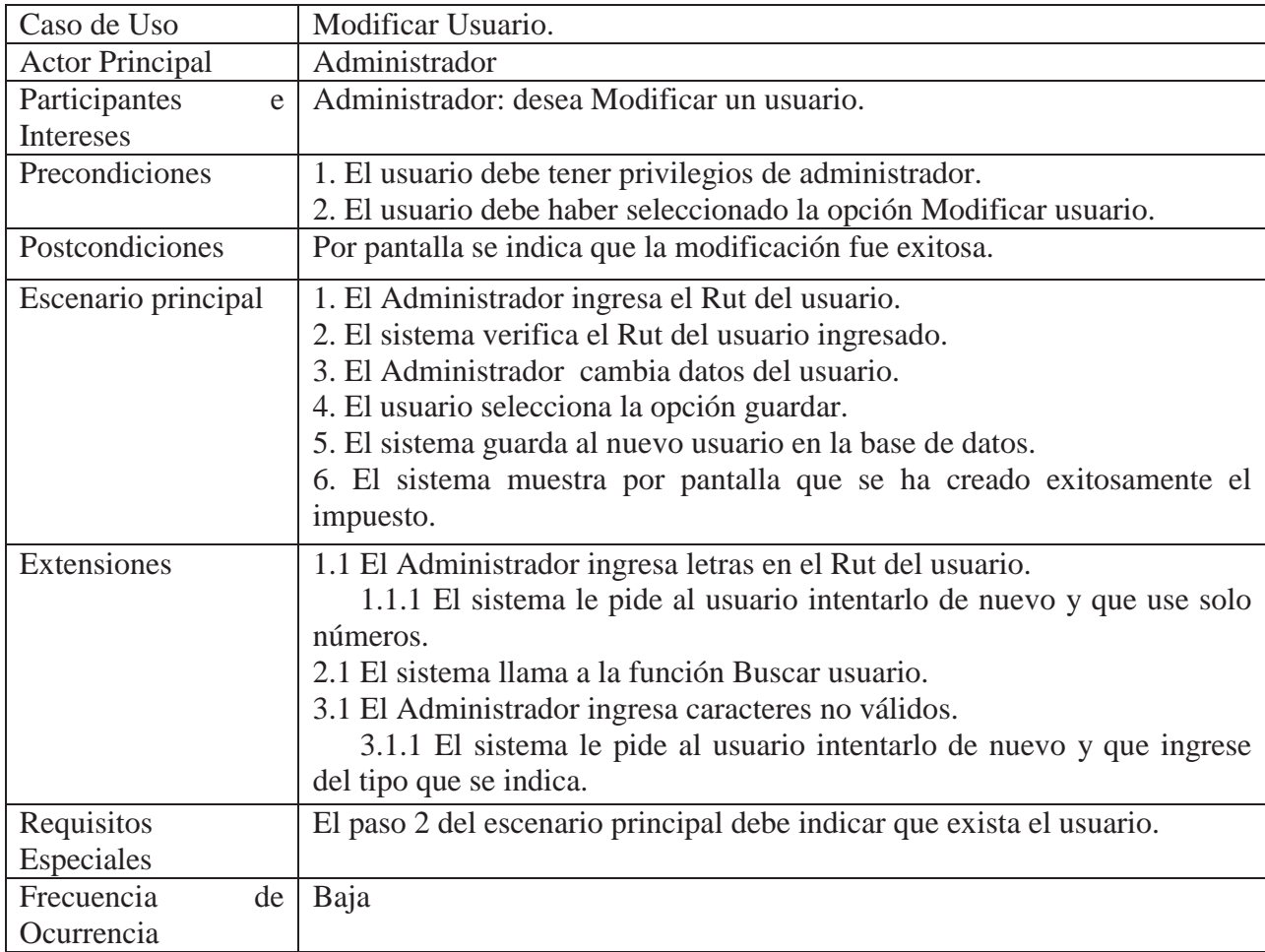

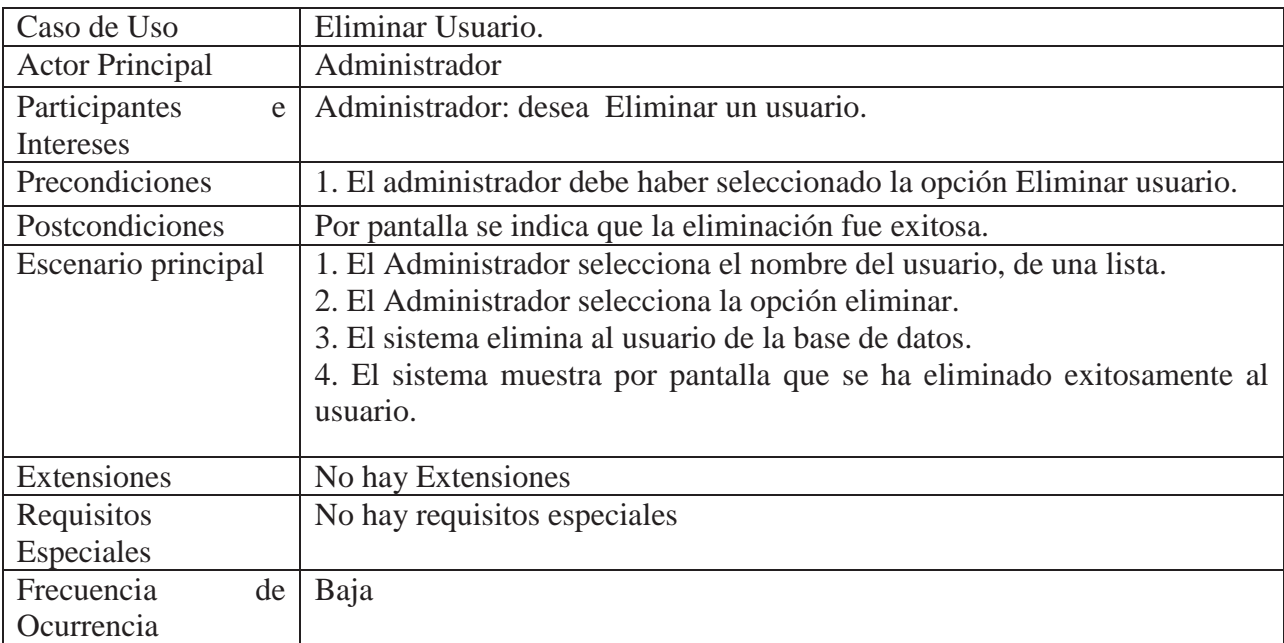